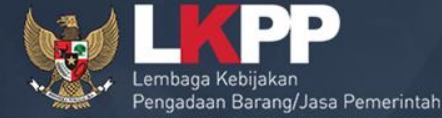

 $\mathcal{O}_{\mathcal{O}}$ 

# **SPSE v4.2 USER PENYEDIA**

# **Definisi Penyedia Barang/Jasa**

Perpres Nomor 4 Tahun 2015

**Penyedia** Barang/Jasa adalah badan usaha atau orang perseorangan yang menyediakan Barang/Pekerjaan Konstruksi/Jasa Konsultansi/Jasa Lainnya

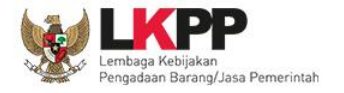

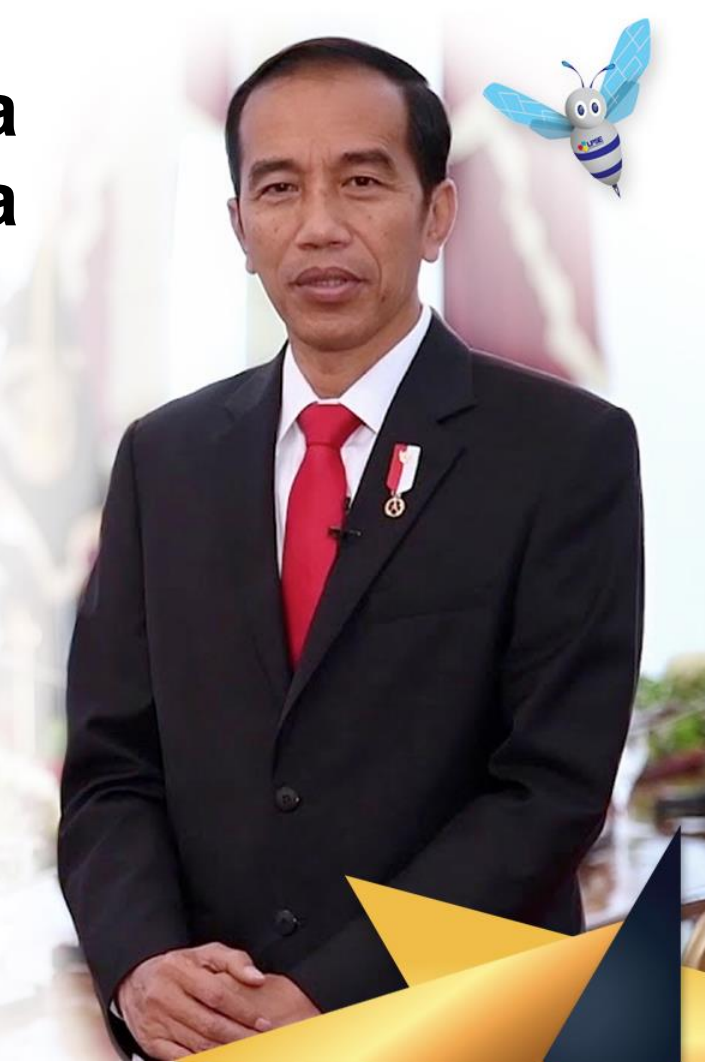

# **Bagaimana Mendaftar Sebagai Penyedia?**

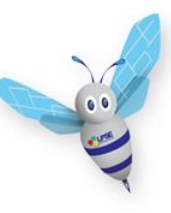

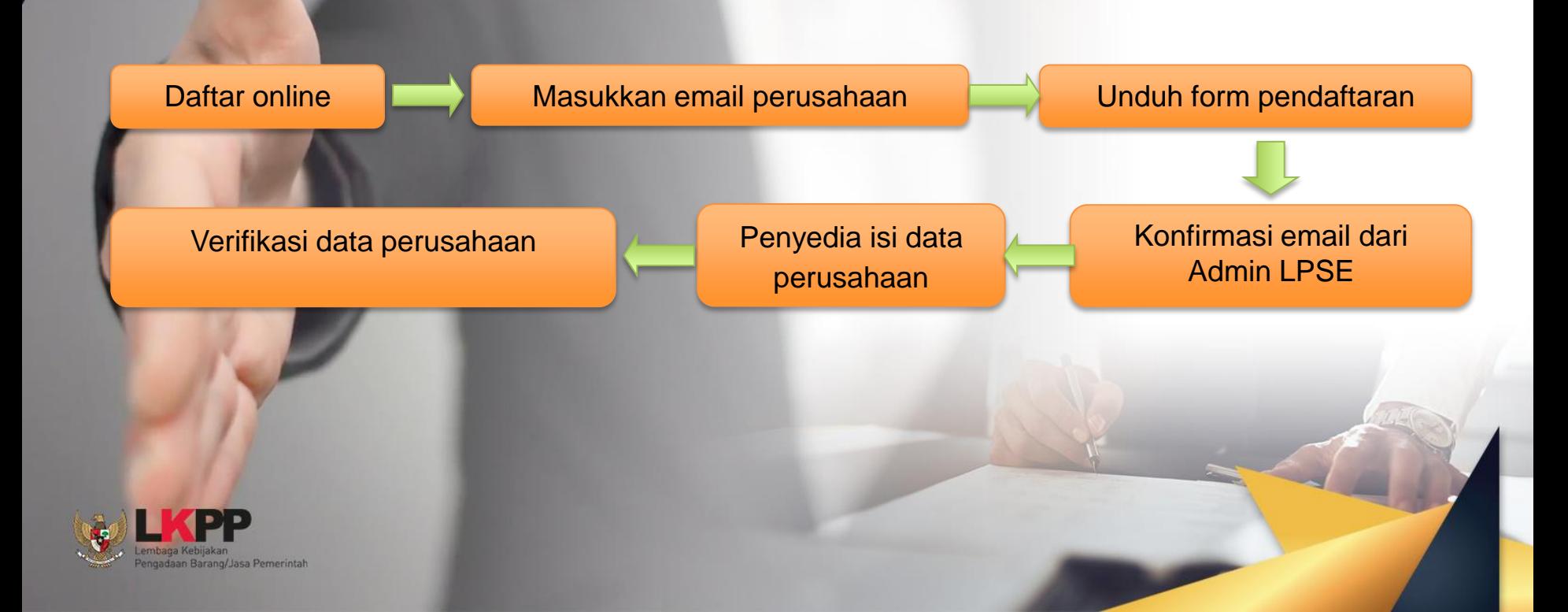

# **Aktivasi Agregasi Data Penyedia**

ADP (Agregasi Data Penyedia) merupakan sistem yang dikembangkan oleh LKPP yang memungkinkan satu penyedia yang terdaftar di satu LPSE dapat **mengikuti lelang di LPSE lain tanpa melakukan registrasi** dan verifikasi lagi di setiap LPSE (single sign on)

> Cara melakukan aktivasi ADP lebih lengkap bisa dilihat di website <http://inaproc.lkpp.go.id/agregasi>

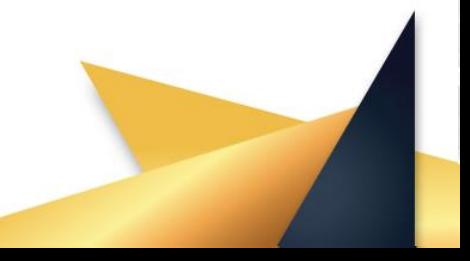

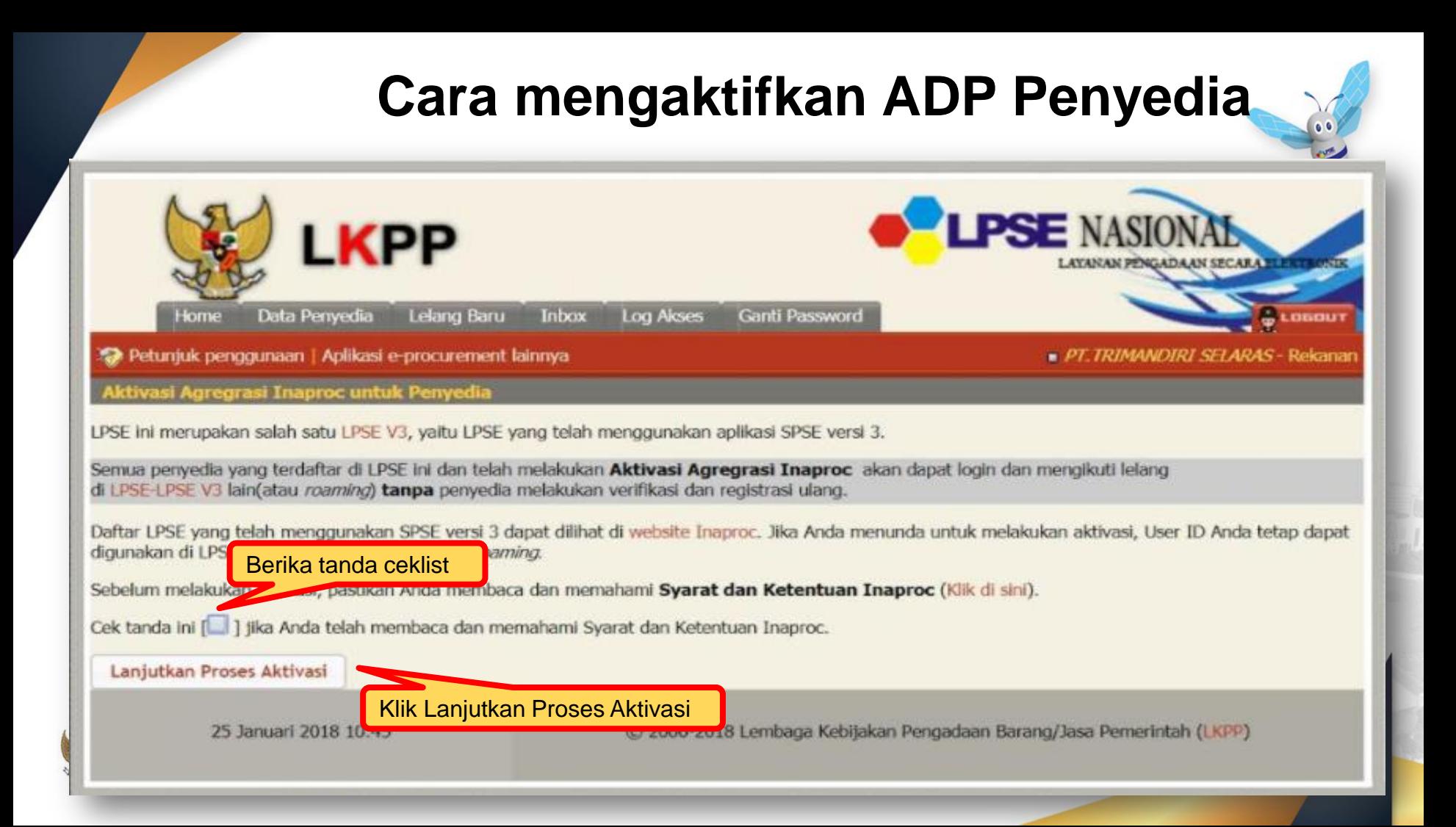

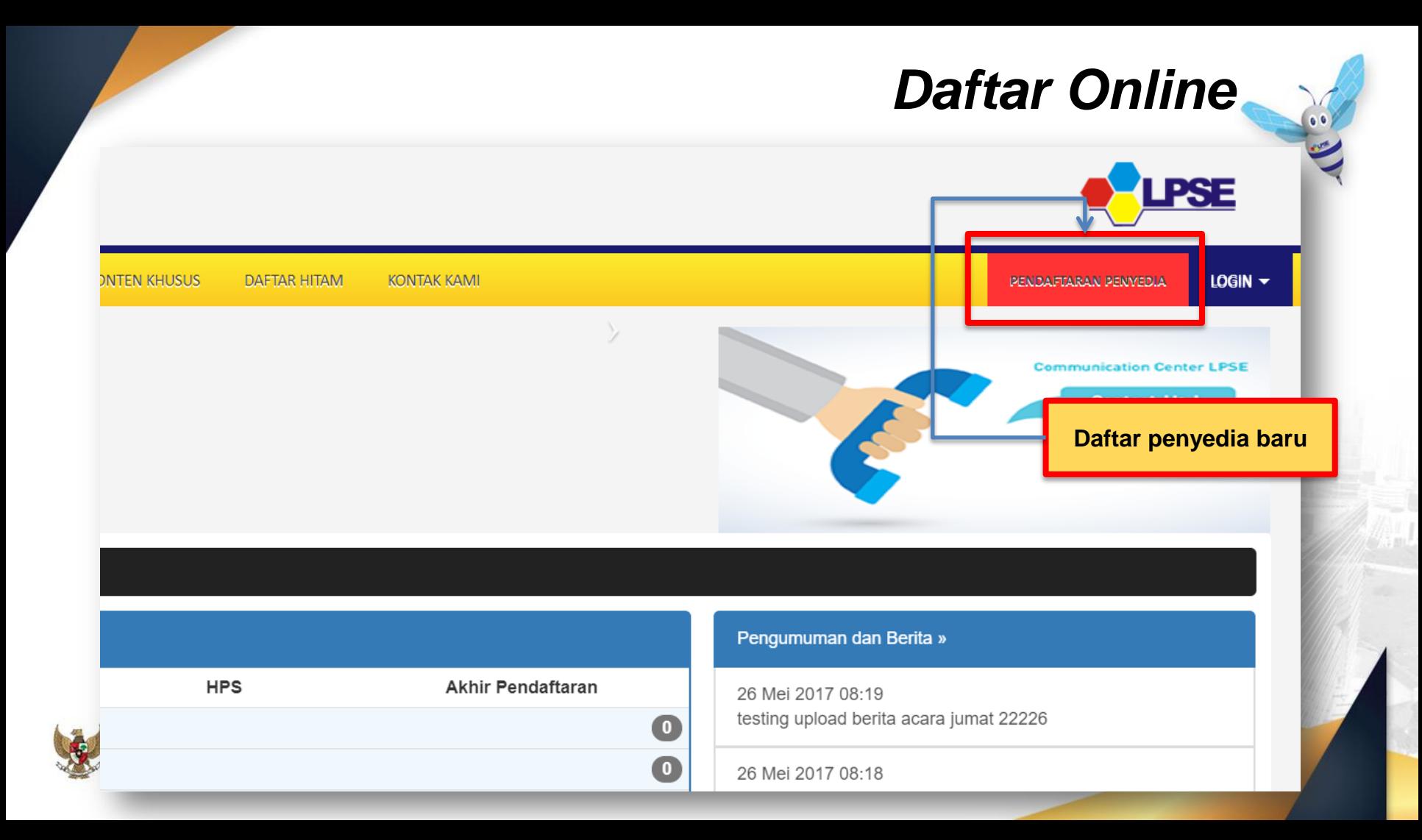

# *Daftar Online*

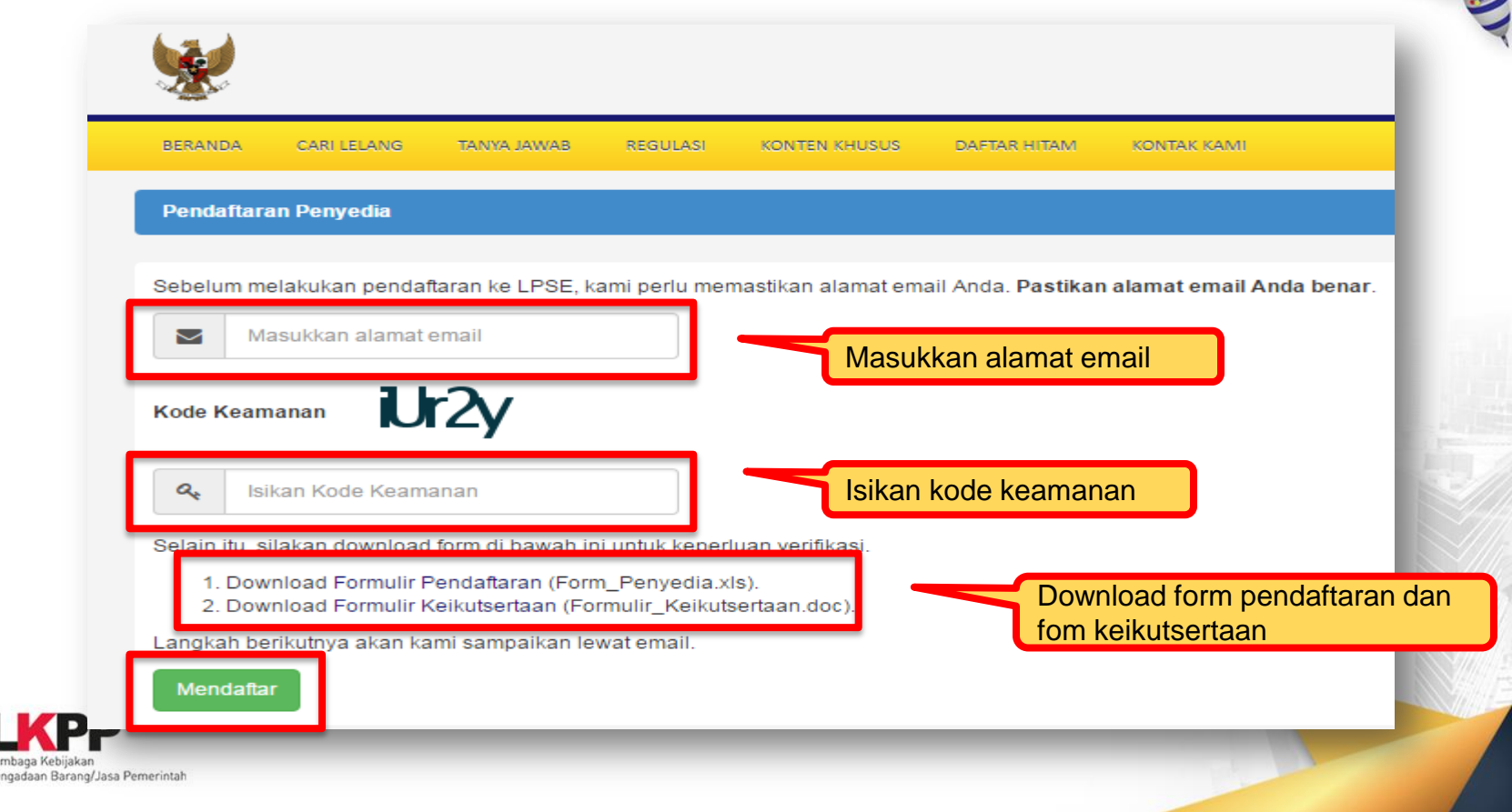

# *Daftar Online*

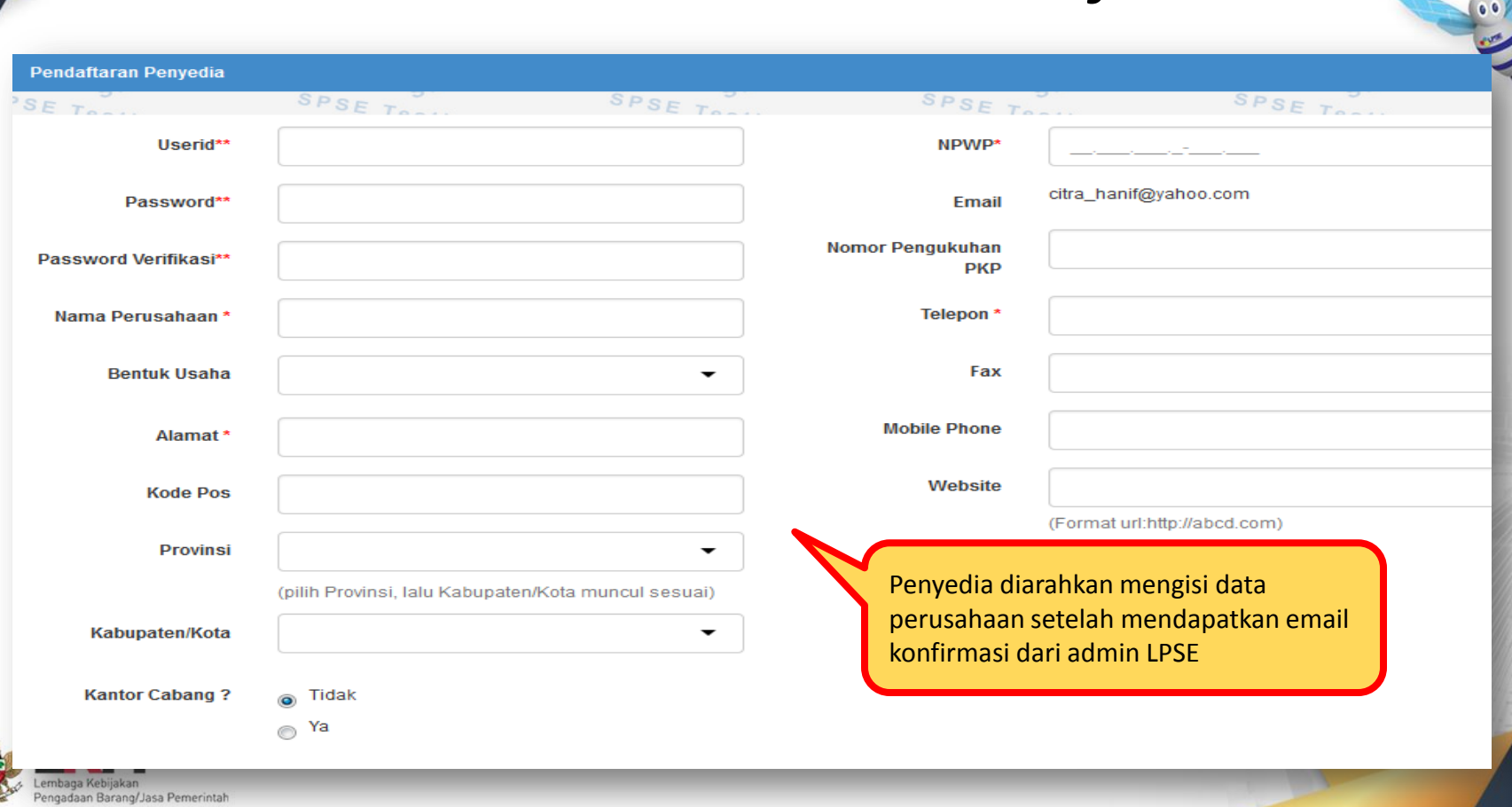

# *Halaman Login Penyedia*

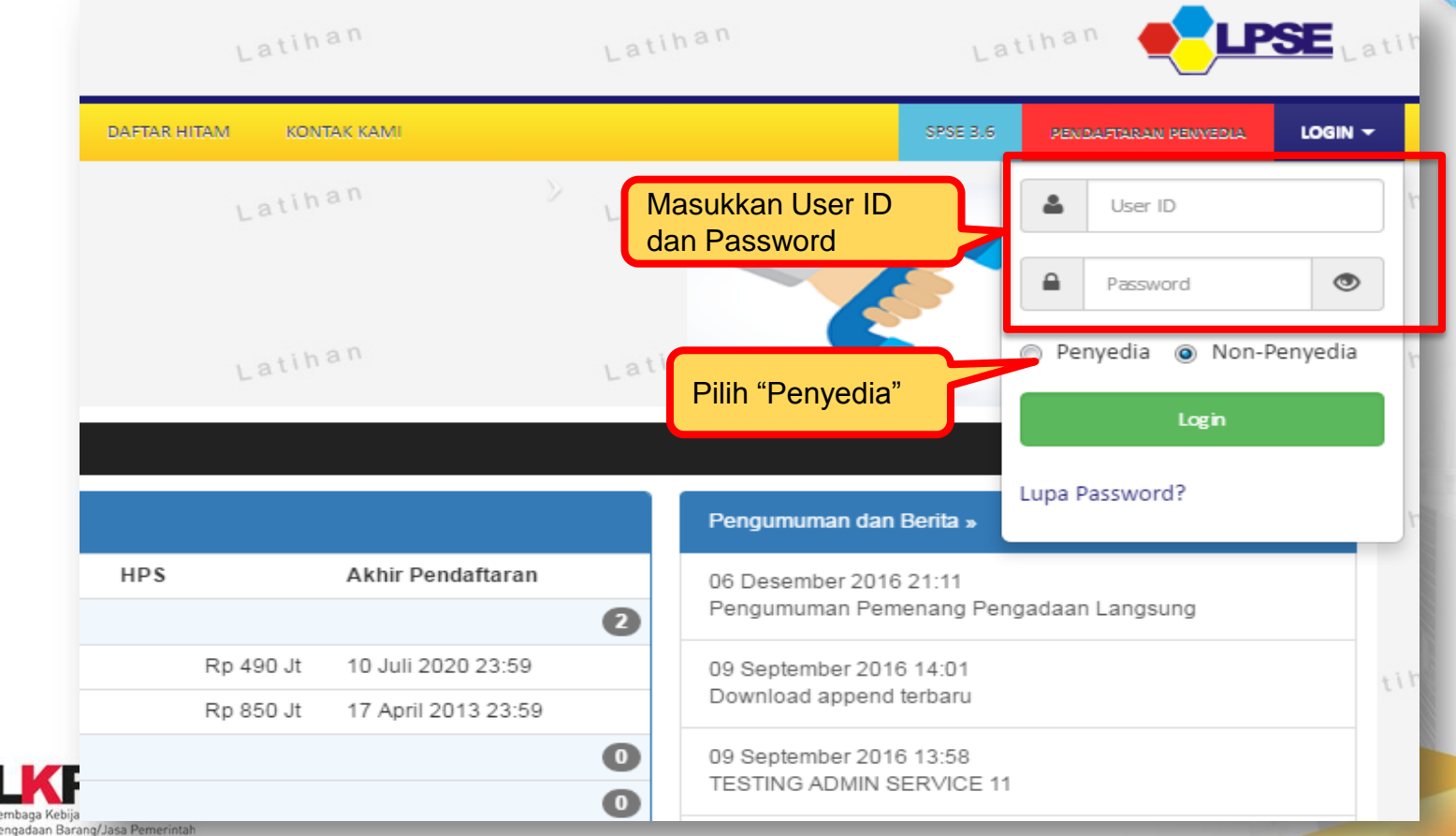

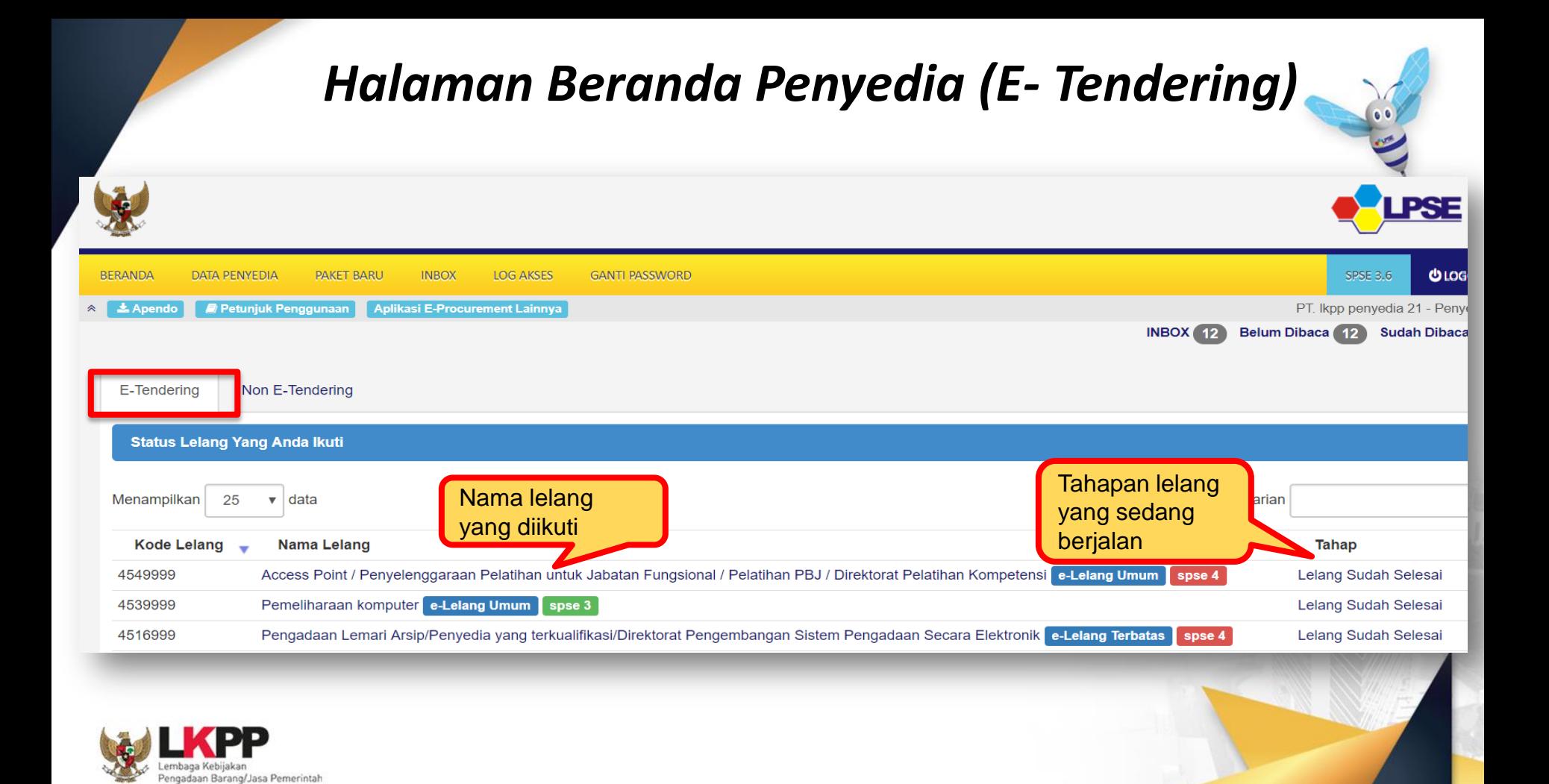

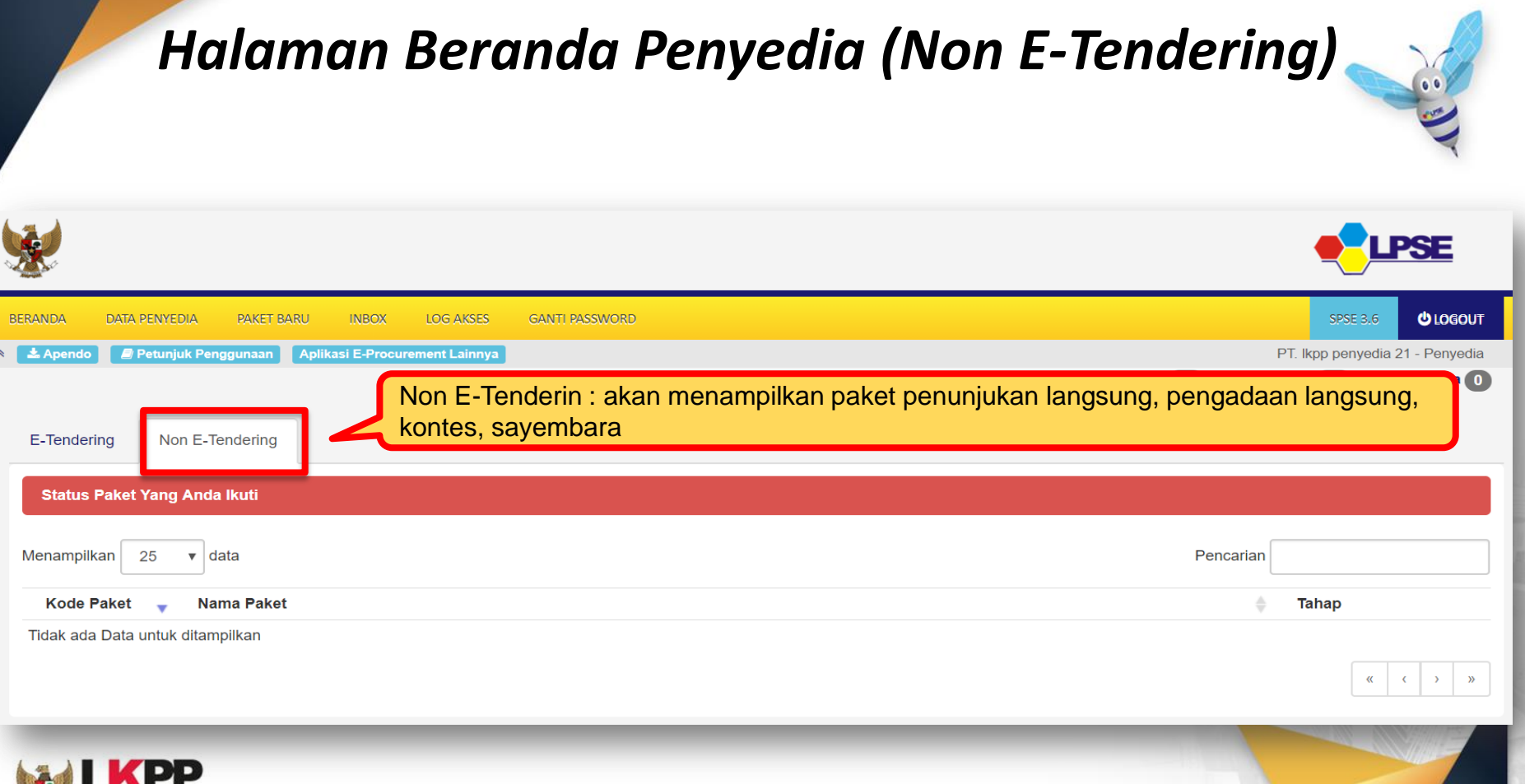

engadaan Barang/Jasa Pemerintah

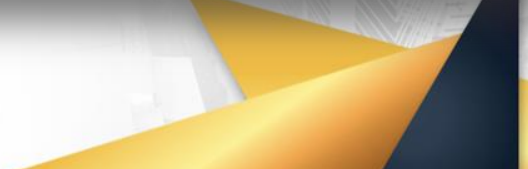

## *Halaman Data Penyedia*

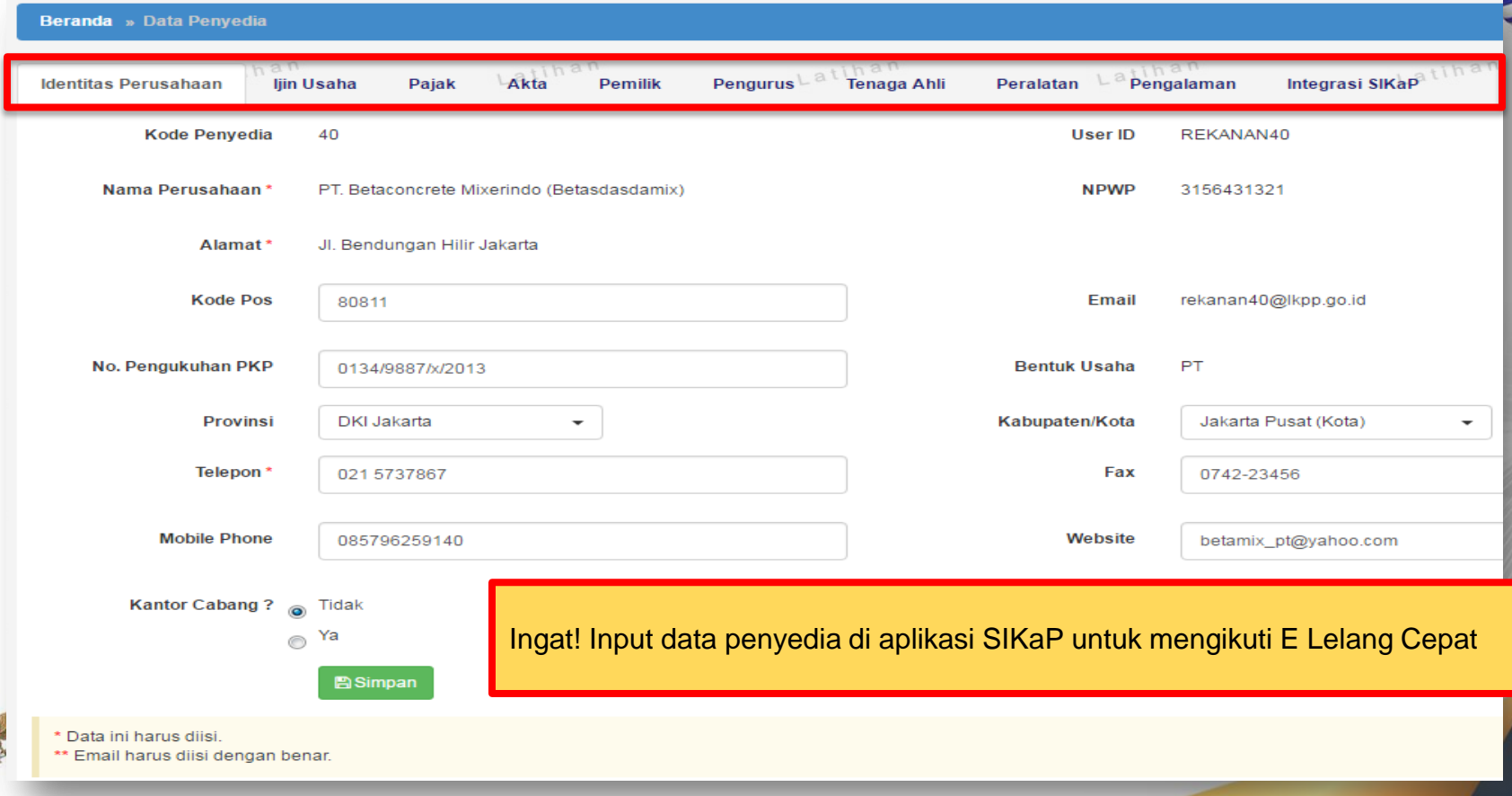

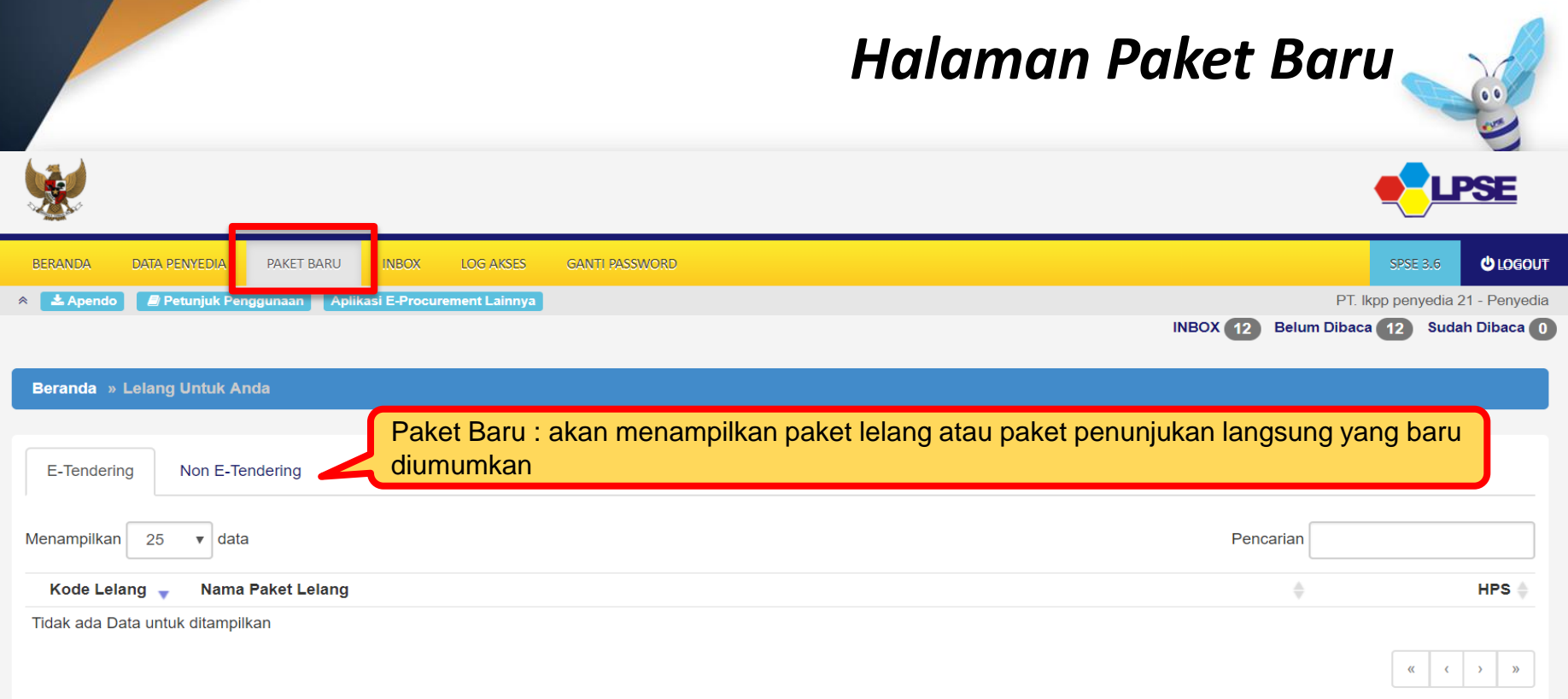

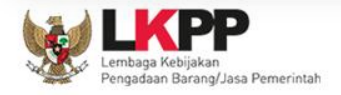

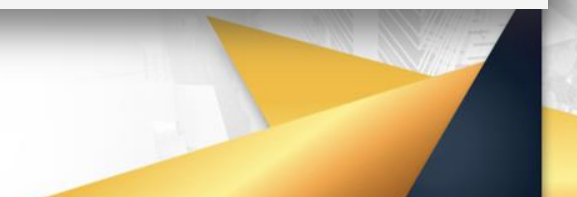

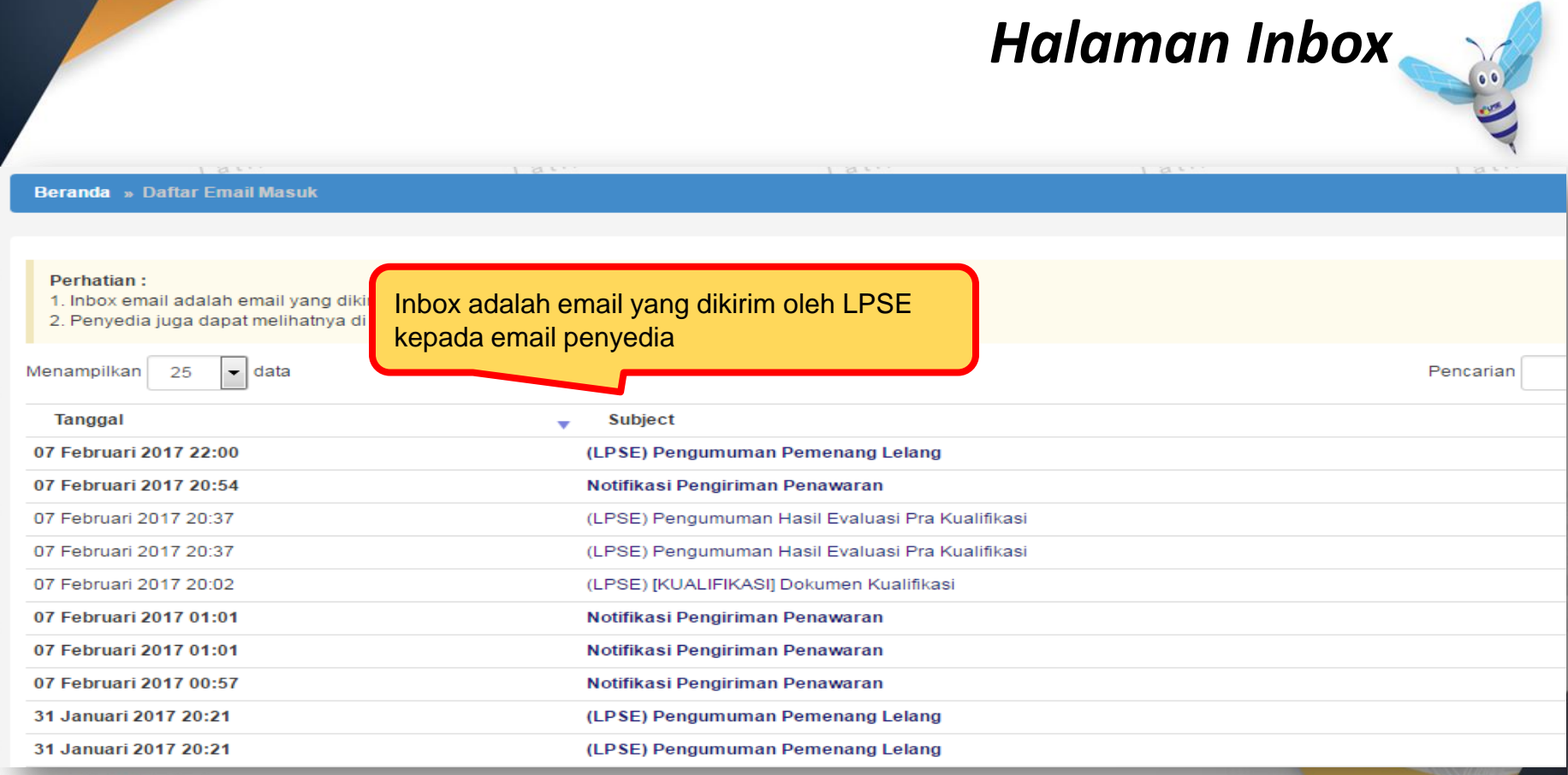

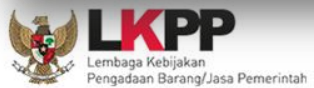

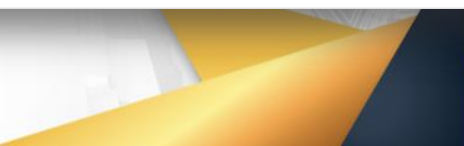

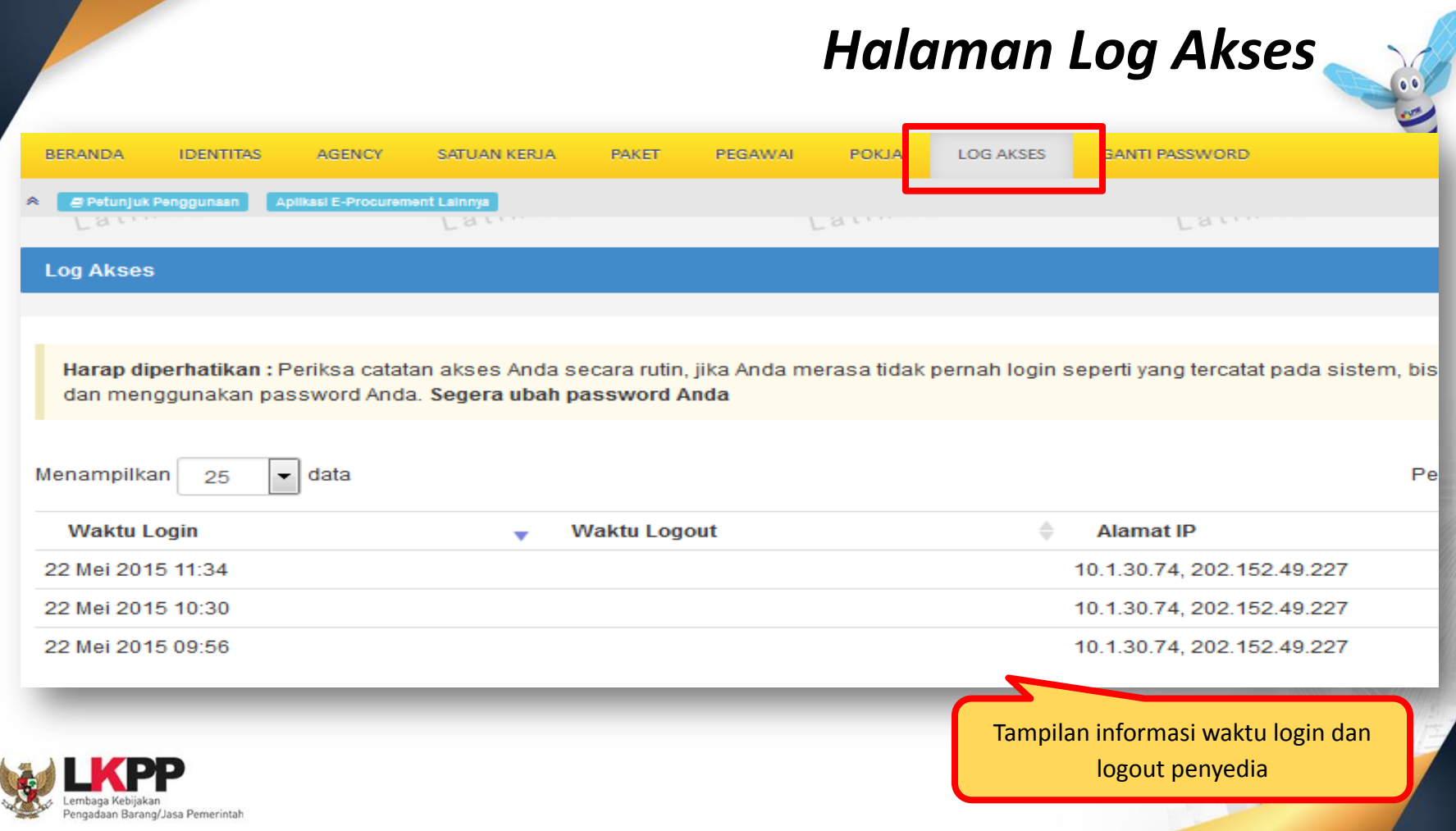

## *Halaman Ganti Password*

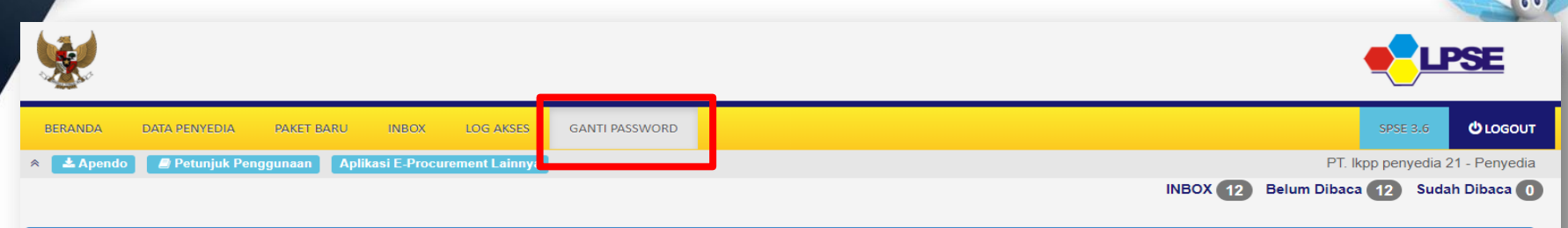

**Mengganti Password** 

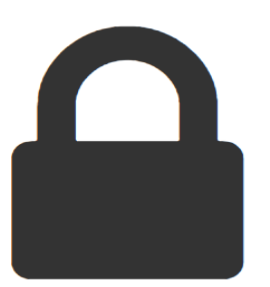

#### Saran:

- 1. Panjang password sebaiknya minimal 8 karakter
- 2. Terdiri atas kombinasi huruf dan angka. Misal: p45sw0rd
- 3. Jangan menggunakan informasi pribadi sebagai password. Misal: nama anak, nama orang tua, tempat tinggal.
- 4. Ubahlah password Anda secara berkala. Misal 6 bulan sekali
- 5. Jangan membuat password yang sama dengan user ID Anda. Misal: User ID="abcde", Password="abcde"

#### Password Lama\*

**Password Baru\*** 

strength

**Ulangi Password Baru\*** 

Inputkan password lama dan password baru penyedia

**图 Simpan** 

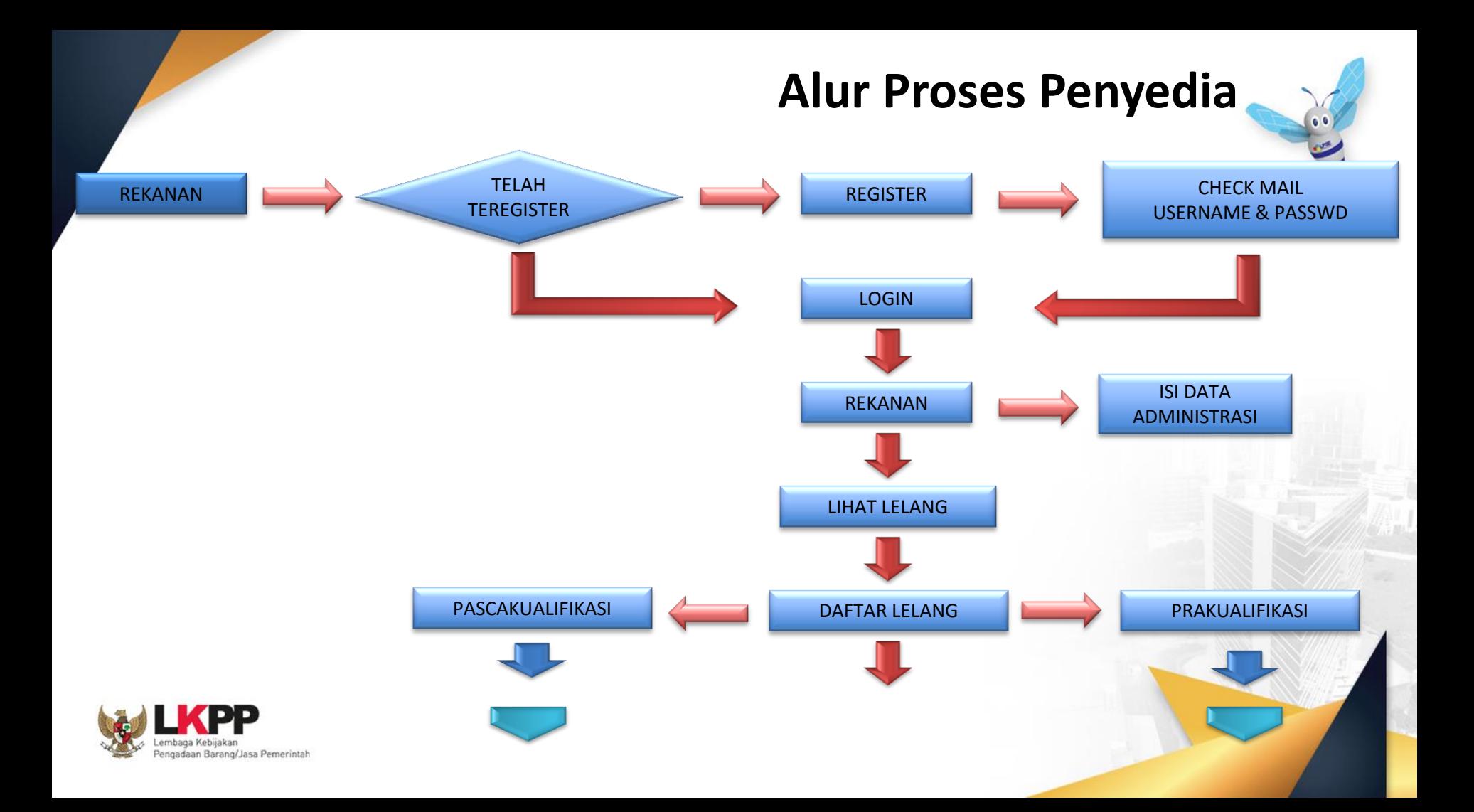

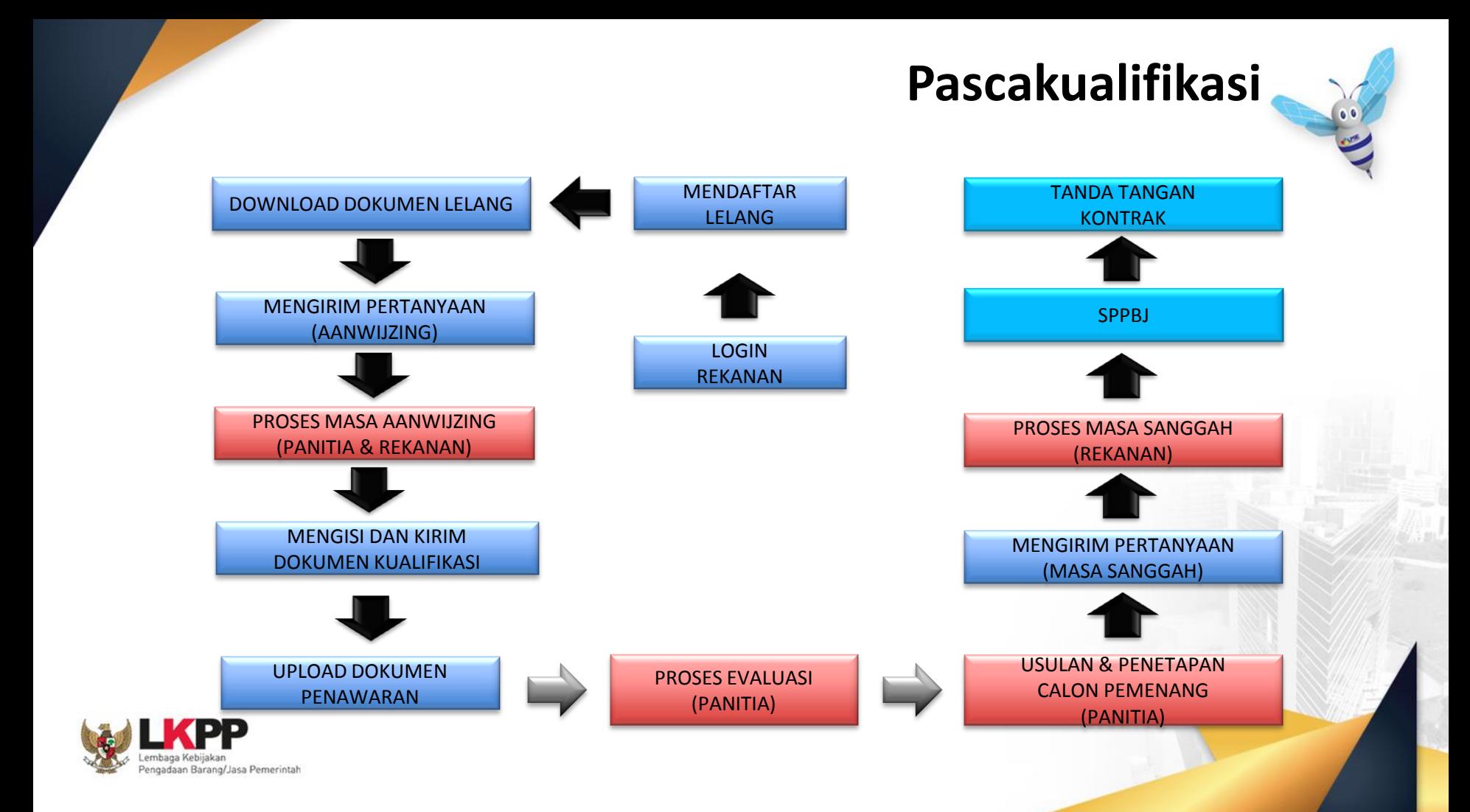

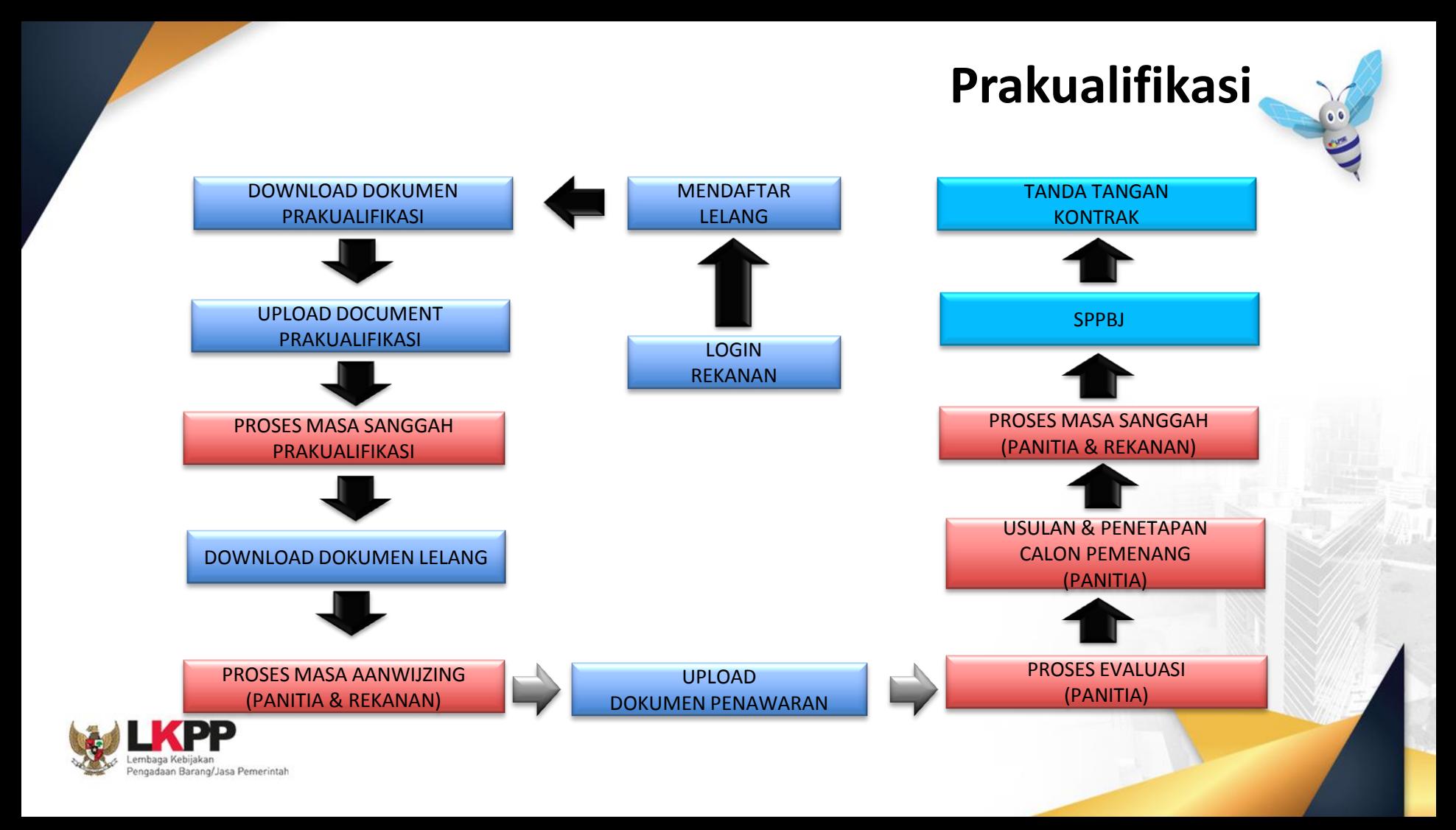

## **Halaman Ikut lelang**

00

#### **Pendaftaran Lelang**

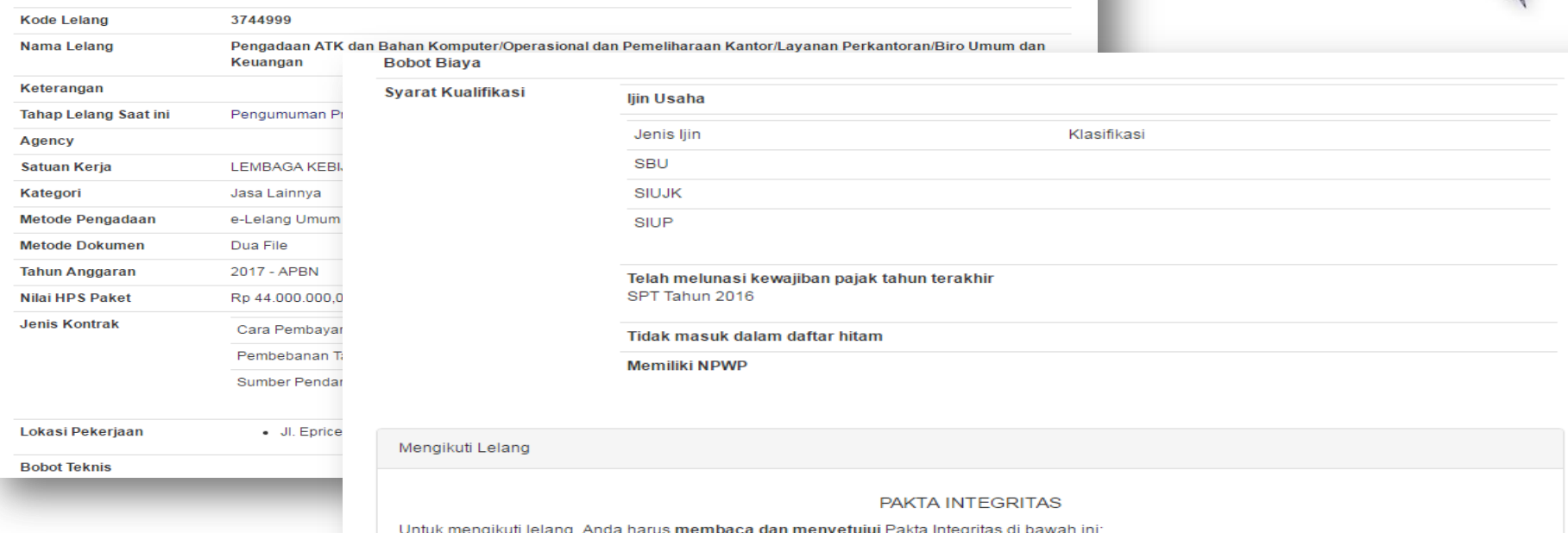

Penyedia login ke LPSE tempat paket lelang yang akan diikuti, lalu cari nama paket lelang yang ingin diikuti pada menu Lelang Baru. **Klik tombol setuju & ikuti lelang** 

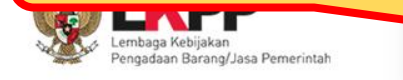

**B** Setuju & Ikut Lelany Tidak Setuju

dt ganti rugi dan pidana sesuai dengan ketentuan peraturan perundang-undangan yang berlaku.

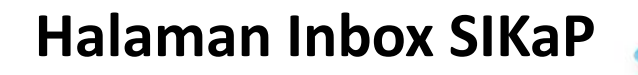

Penyedia yang memenuhi syarat kualifikasi lelang cepat, akan mendapatkan undangan mengikuti lelang cepat pada halaman *INBOX* di SIKaP

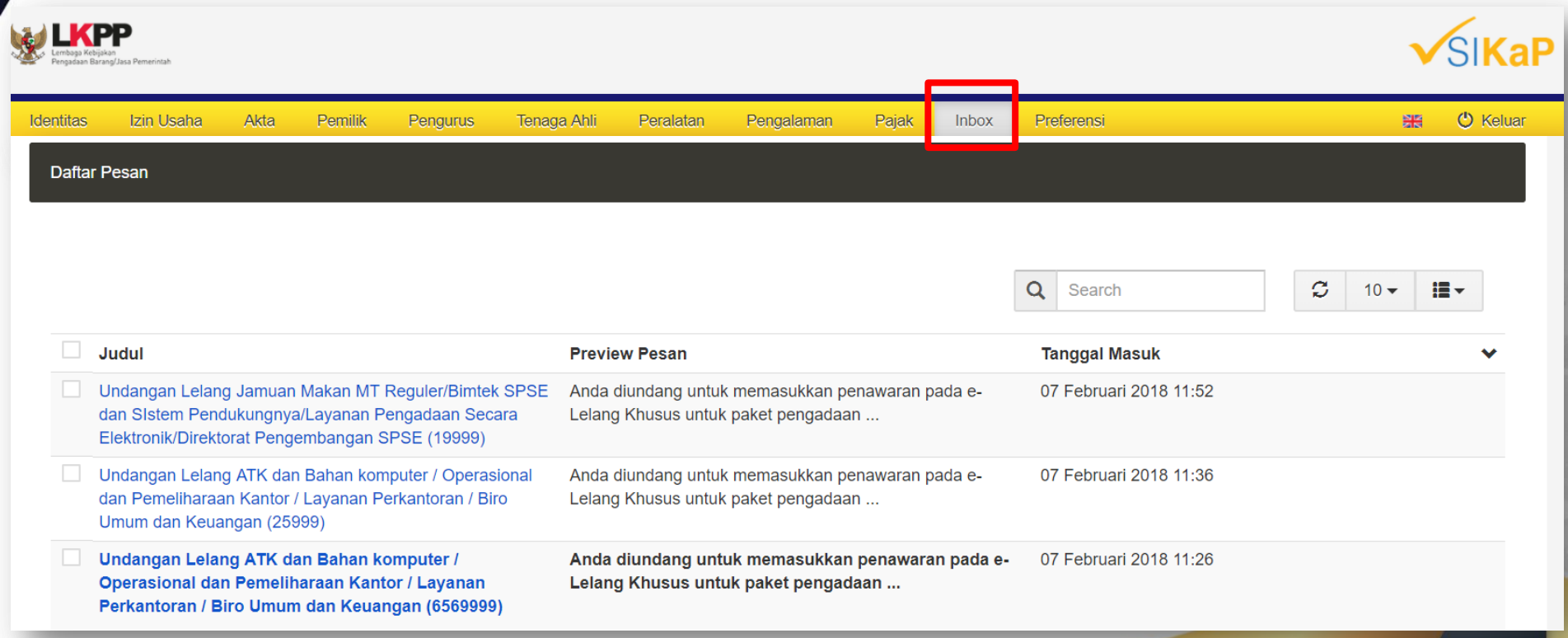

#### **Undangan Penyedia Mengikuti Lelang Cepat**

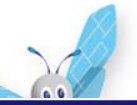

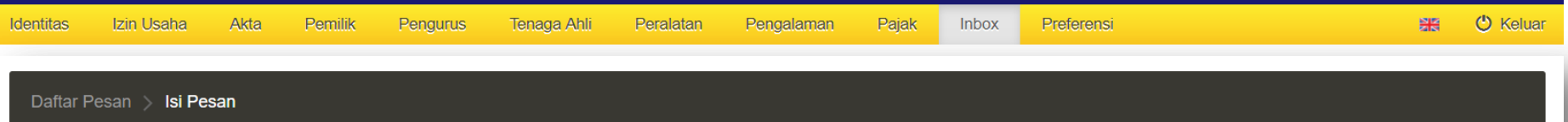

 $\Join$ Undangan Lelang Jamuan Makan MT Reguler/Bimtek SPSE dan SIstem Pendukungnya/Layanan Pengadaan Secara Elektronik/Direktorat Pengembangan SPSE (39999)

#### 07 Feb 2018, 11:18:24

Dengan ini kami sampaikan bahwa berdasarkan data LPSE dan input penyedia melalui aplikasi SIKaP, perusahaan Saudara dinyatakan memenuhi salah satu syarat kualifikasi sehingga kami undang dalam lelang paket pekerjaan sebagai berikut:

Nama Paket : Jamuan Makan MT Requler/Bimtek SPSE dan SIstem Pendukungnya/Layanan Pengadaan Secara Elektronik/Direktorat Pengembangan SPSE Instansi: Lembaga Kebijakan Pengadaan Barang/Jasa Pemerintah  $HPS:$  Rp 0,00 Syarat Kualifikasi: http://latihan-lpse.lkpp.go.id/sikap/sikap/shortlist/showqualification?q=39999 URL Pengumuman lelang : http://latihan-lpse.lkpp.go.id//lelang/39999/pengumumanlelang

Selanjutnya apabila perusahaan Saudara sudah mendaftar lelang paket pekerjaan tersebut, maka perusahaan Saudara diundang untuk menghadiri Aanwijzing dan melakukan pemasukan penawaran harga sesuai jadwal yang tertera dalam aplikasi SPSE.

#### Catatan:

Penyedia yang akan di Verifikasi oleh Pokja adalah data Penyedia yang memenuhi syarat kualifikasi dan Dokumen Lelang yang sudah dibuat oleh Pokja. Pokja berhak tidak melakukan / mengundang Penyedia untuk melakukan Verifikasi data Penyedia di SIKaP jika pada saat Pokja melakukan Verifikasi data Penyedia di SIKaP tidak sesuai dengan persyaratan tersebut. Jika ada Pemenang lelang yang datanya tidak sesuai, Pokja berhak mengajukan untuk di Blacklist.

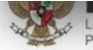

ngadaan Barang/Jasa Pemerintah

# *Download Dokumen Pengadaan*

**Penyedia bisa mengunduh dokumen pengadaan saat tahapan lelang adalah Download Dokumen Pengadaan**

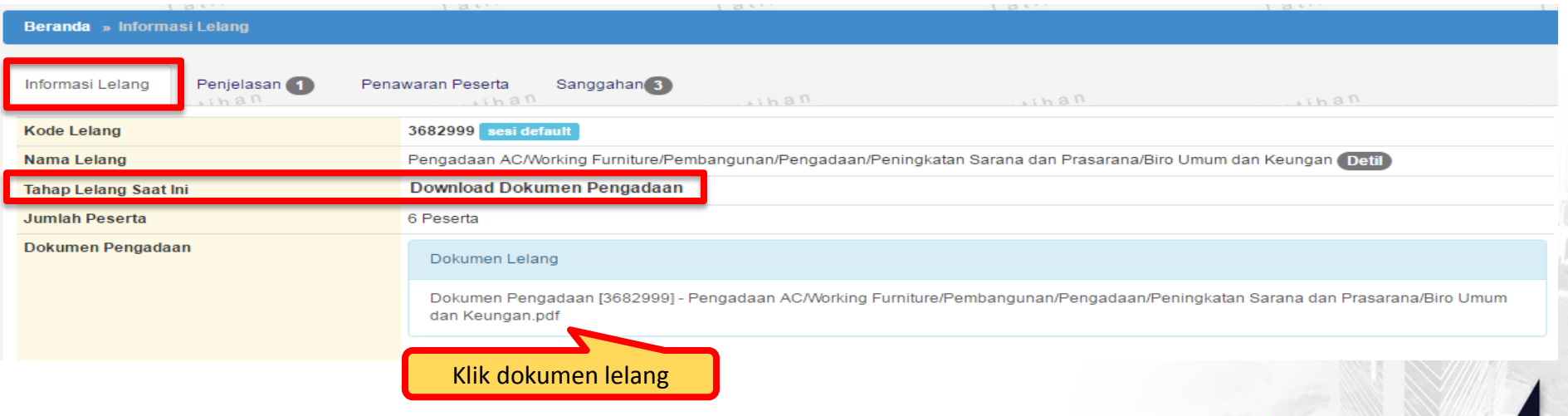

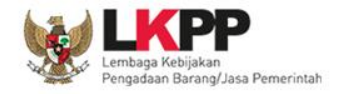

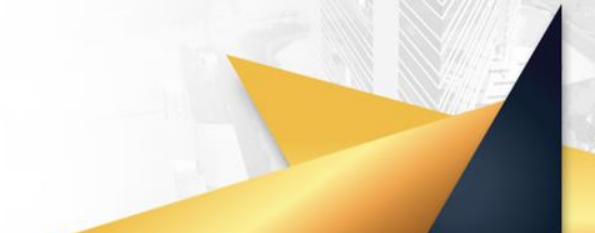

## *Pemberian Penjelasan*

 $\begin{picture}(120,10) \put(0,0){\line(1,0){10}} \put(15,0){\line(1,0){10}} \put(15,0){\line(1,0){10}} \put(15,0){\line(1,0){10}} \put(15,0){\line(1,0){10}} \put(15,0){\line(1,0){10}} \put(15,0){\line(1,0){10}} \put(15,0){\line(1,0){10}} \put(15,0){\line(1,0){10}} \put(15,0){\line(1,0){10}} \put(15,0){\line(1,0){10}} \put(15,0){\line($ 

**Penyedia bisa mengajukan pertanyaan jika dirasa ada yang kurang jelas pada dokumen pengadaan lelang saat tahapan pemberian penjelasan**

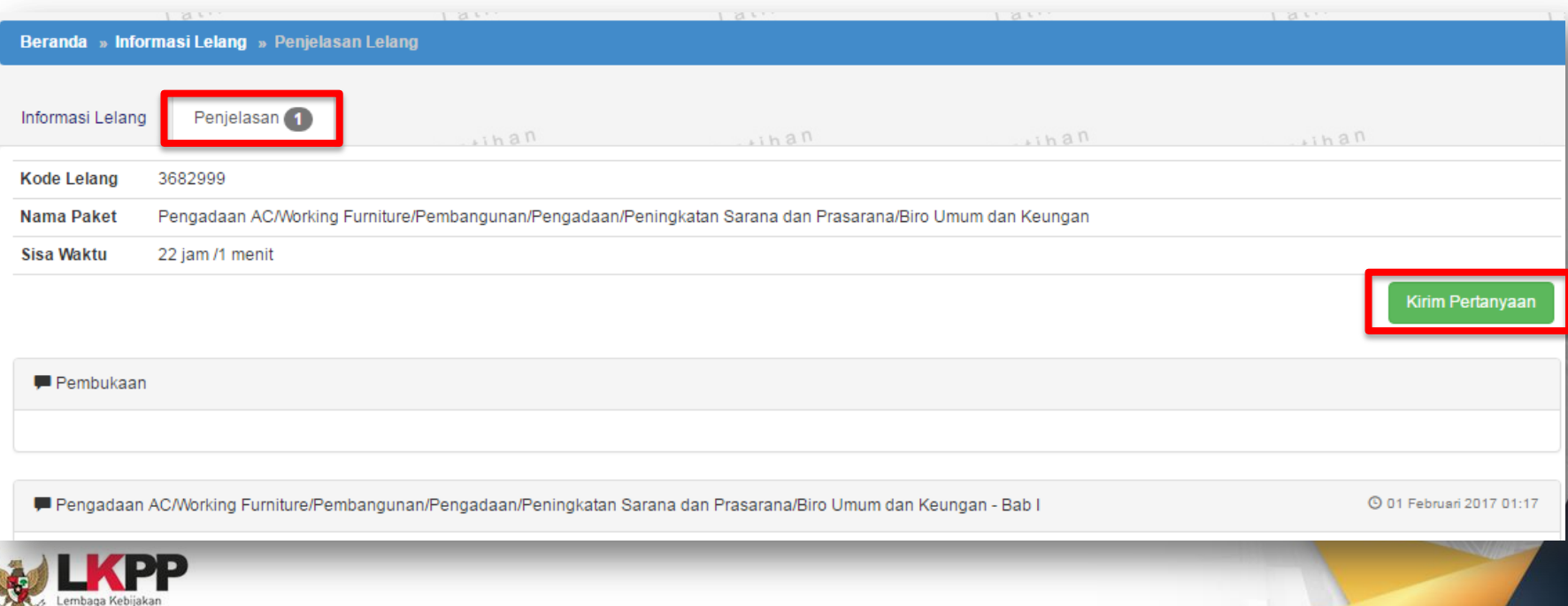

Pengadaan Barang/Jasa Pemerintah

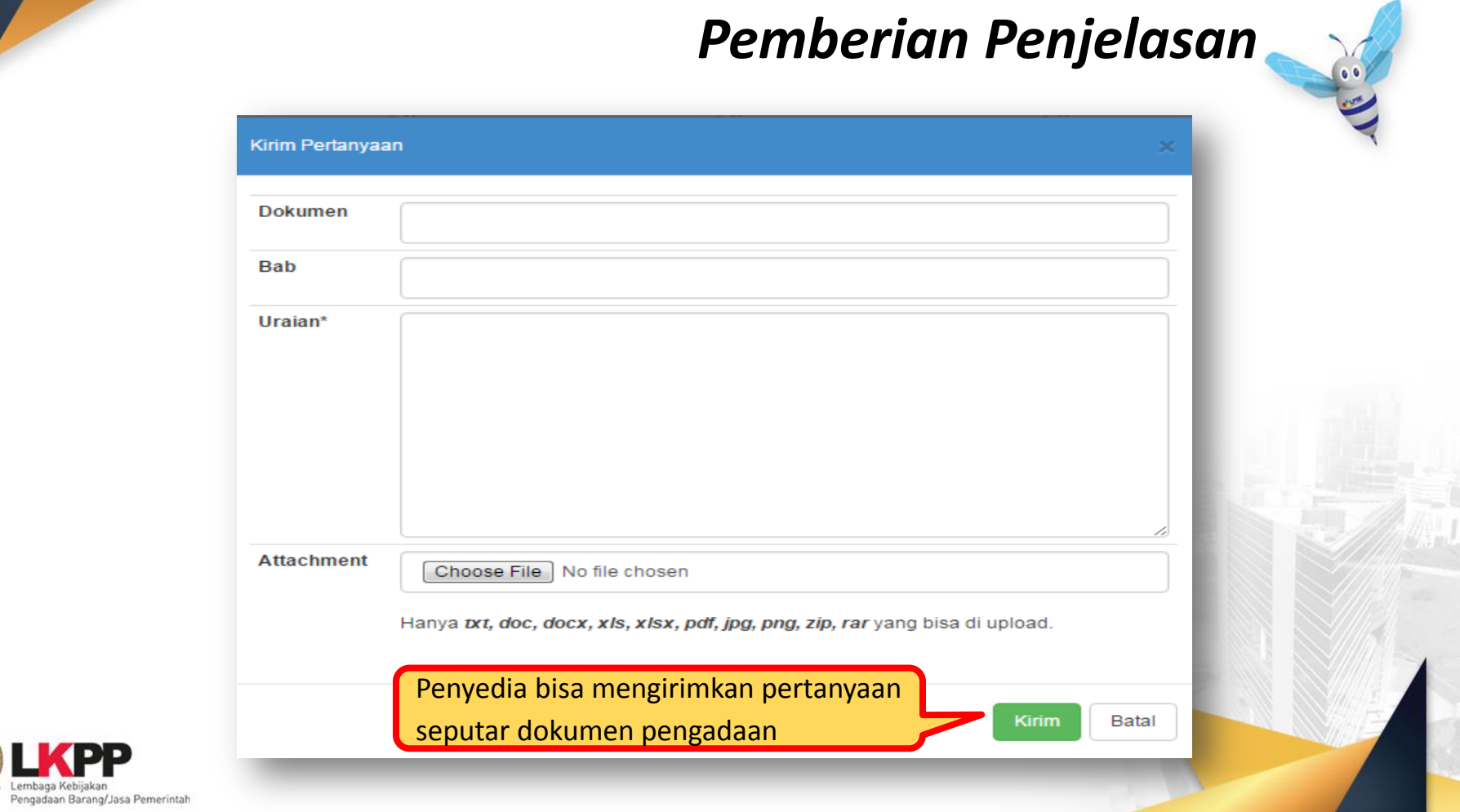

Å **Sec** 

## *Upload Dokumen Penawaran*

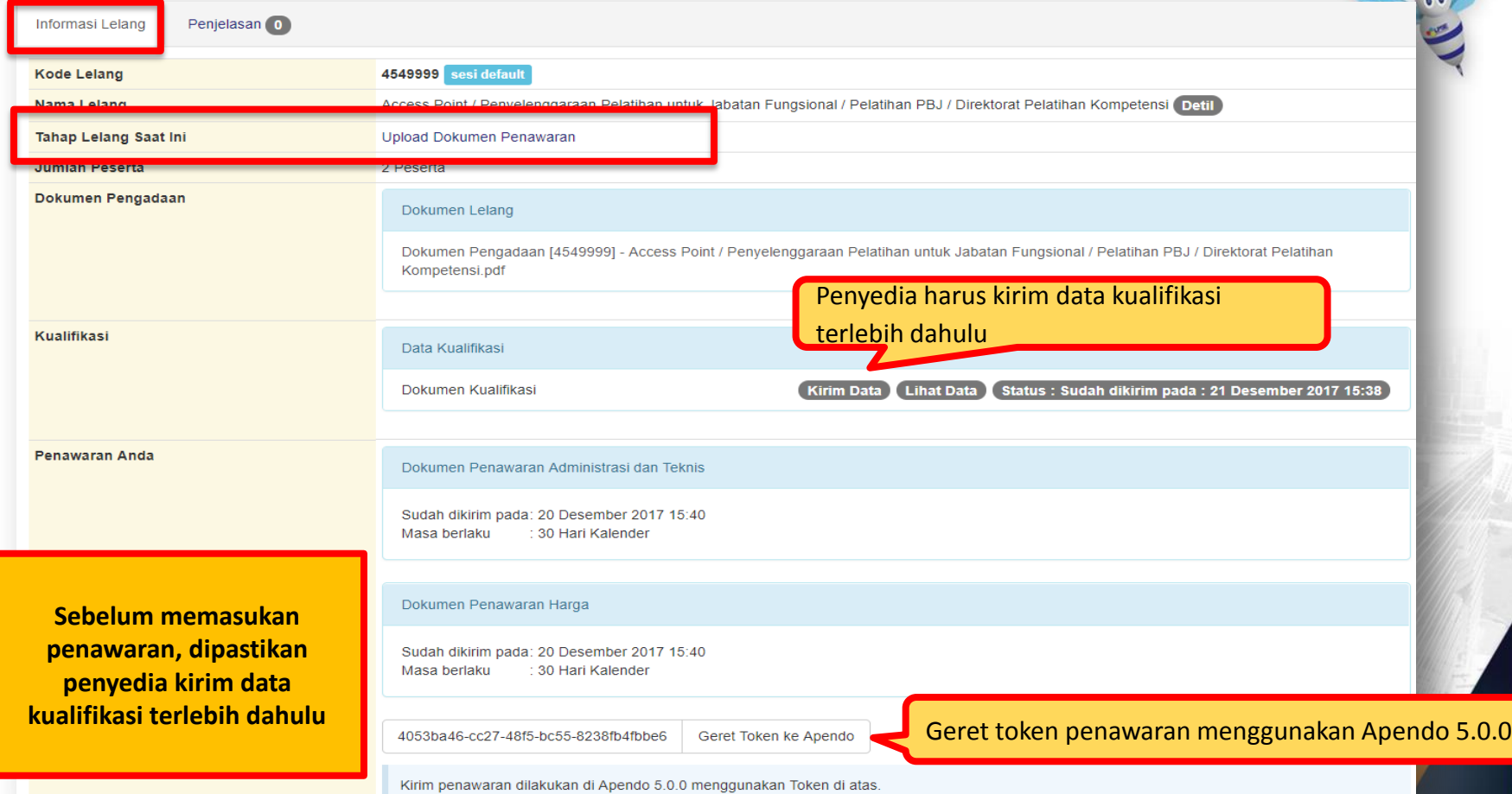

## **Apendo**

Perka LKPP No. 1 Tahun 2015

Apendo adalah **Aplikasi Pengaman Dokumen**, yang dikembangkan oleh Lembaga Sandi Negara

Apendo digunakan pada proses e-pengadaan di sistem SPSE untuk :

- 1. Memastikan bahwa dokumen **penawaran disandikan** (encrypted) sebelum diupload ke SPSE
- 2. Memastikan bahwa dokumen **penawaran hanya dapat dibuka oleh panitia** yang bertanggung jawab terhadap pengadaan yang diikuti

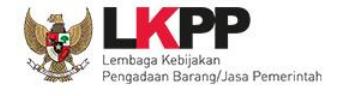

**Apendo 5.0.0 bisa didownload di halaman <http://inaproc.id/unduh>**

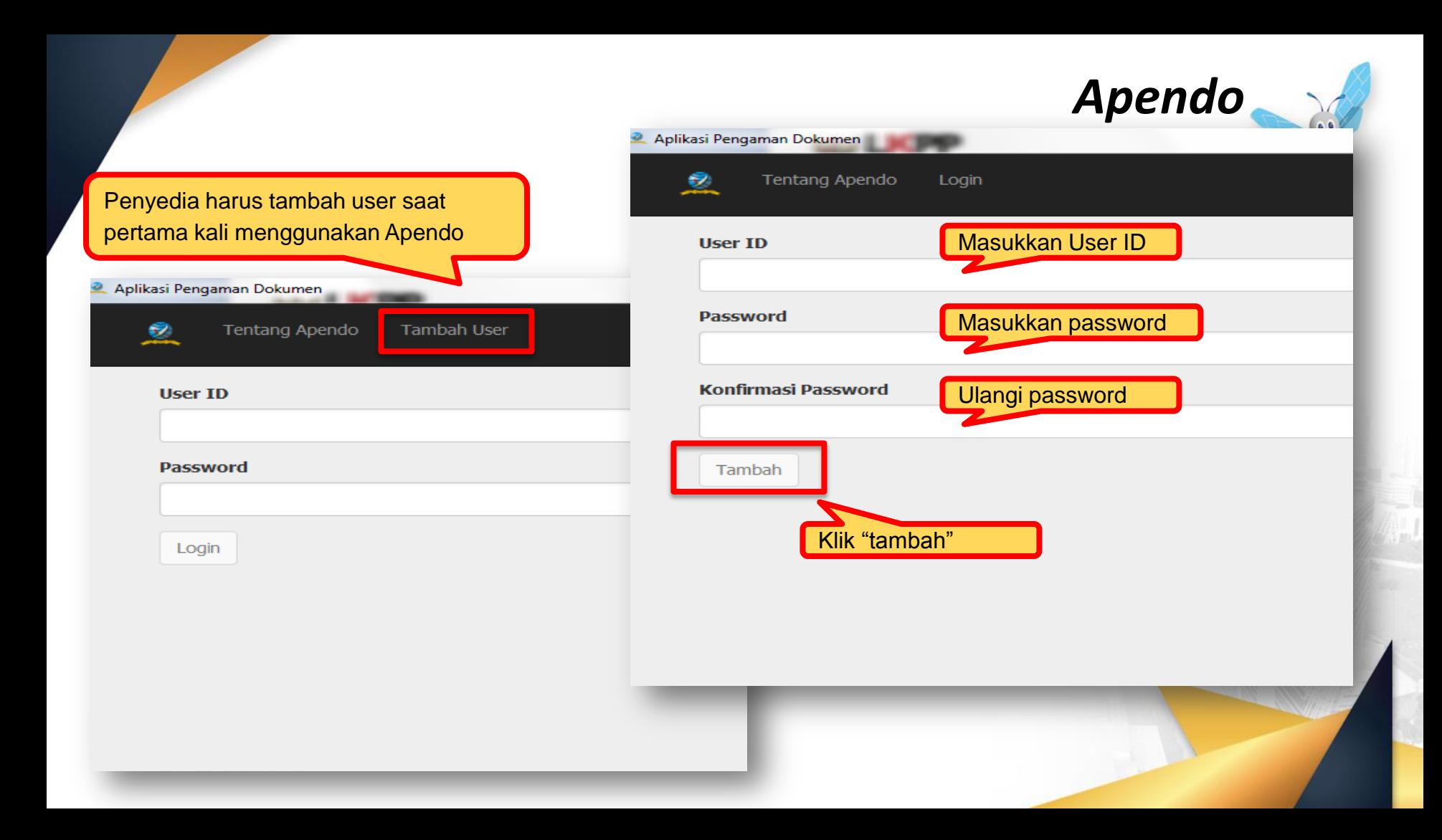

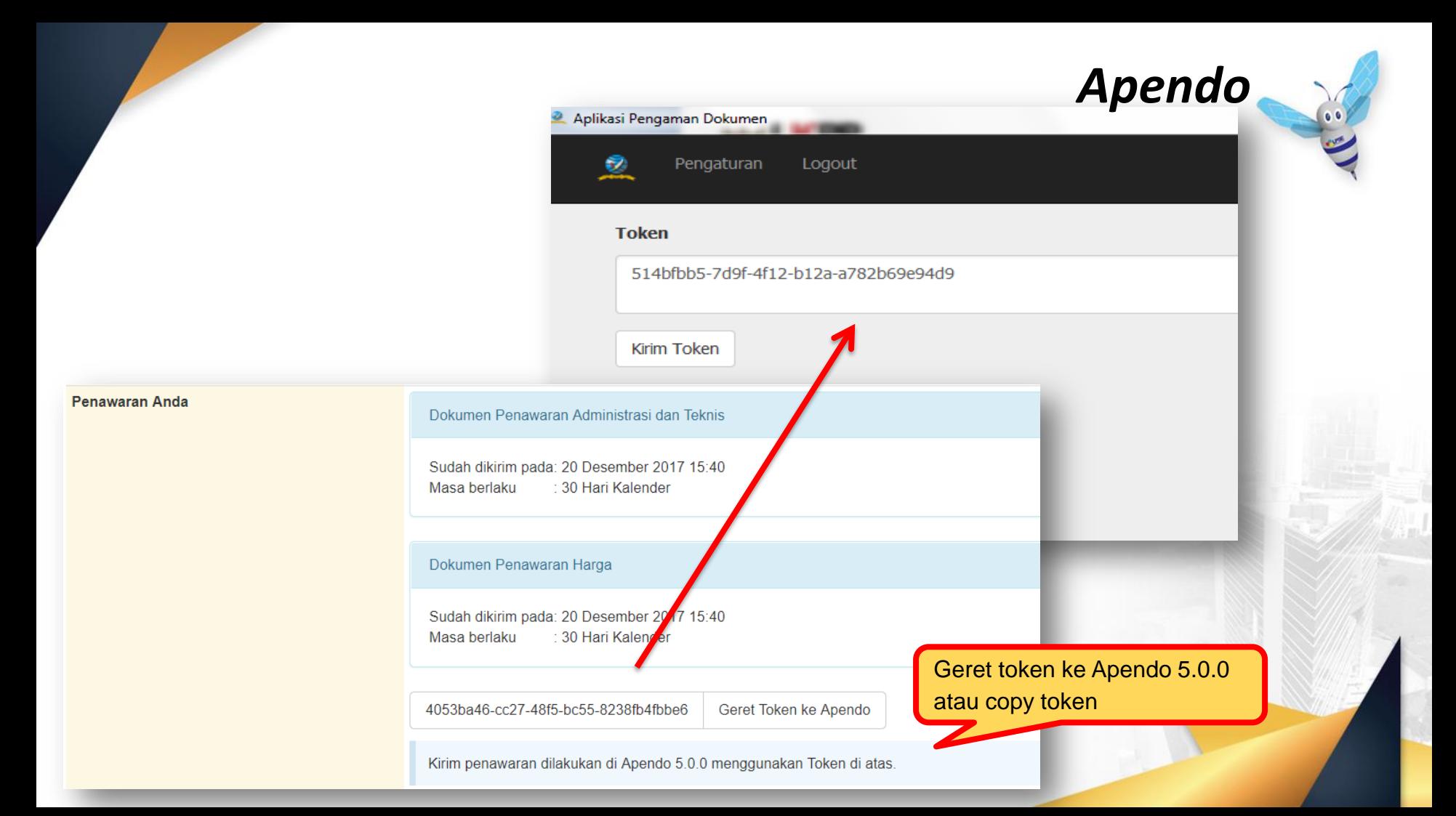

# *Surat Penawaran*

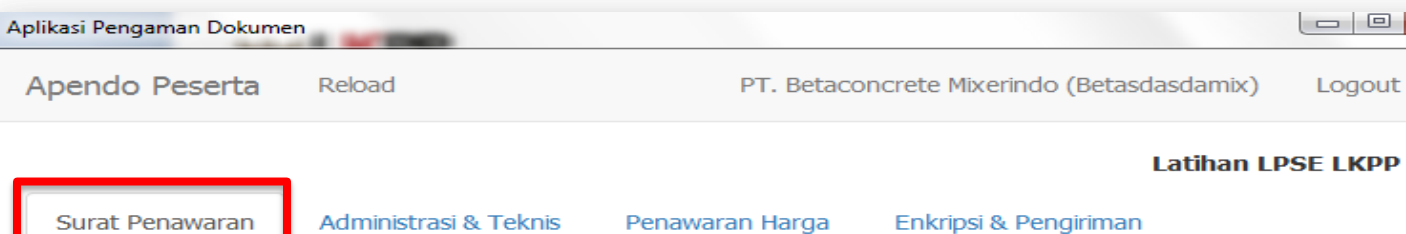

#### PT. Betaconcrete Mixerindo (Betasdasdamix)

Perihal: Penawaran Pekerjaan Pengadaan AC/Working Furniture/Pembangunan/Pengadaan/Peningkatan Sarana dan Prasarana/Biro Umum dan Keungan

Sehubungan dengan pengumuman pelelangan yang diselenggarakan secara elektronik melalui Latihan LPSE LKPP dengan kode lelang 3682999 dan setelah kami pelajari dengan seksama Dokumen Pengadaan dan Berita Acara Pemberian Penjelasan (serta adendum Dokumen Pengadaan), dengan ini kami mengajukan penawaran untuk pekerjaan Pengadaan AC/Working Furniture/Pembangunan/Pengadaan/Peningkatan Sarana dan Prasarana/Biro Umum dan Keungan sebesar yang tercantum pada Surat Penawaran.

Penawaran ini sudah memperhatikan ketentuan dan persyaratan yang tercantum dalam Dokumen Pengadaan untuk melaksanakan pekerjaan tersebut di atas.

Penawaran ini berlaku selama 30 hari kalender, sejak batas akhir pemasukan dokumen penawaran.

Sesuai dengan persyaratan pada Dokumen Pengadaan, bersama ini Surat Penawaran kami lampirkan Persyaratan Dokumen dan Penawaran Harga.

Dengan disampaikannya Surat Penawaran ini, maka kami menyatakan sanggup dan akan tunduk pada semua ketentuan yang tercantum dalam Dokumen Pengadaan.

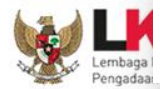

Setuju

Penyedia setuju surat penawaran

#### *Administrasi Dan Teknis*  $\begin{array}{c|c|c|c|c} \hline \multicolumn{3}{c|}{\mathbf{C}} & \multicolumn{3}{c|}{\mathbf{C}} & \multicolumn{3}{c|}{\mathbf{C}} & \multicolumn{3}{c|}{\mathbf{C}} \\ \hline \multicolumn{3}{c|}{\mathbf{C}} & \multicolumn{3}{c|}{\mathbf{C}} & \multicolumn{3}{c|}{\mathbf{C}} & \multicolumn{3}{c|}{\mathbf{C}} & \multicolumn{3}{c|}{\mathbf{C}} \\ \hline \multicolumn{3}{c|}{\mathbf{D}} & \multicolumn{3}{c|}{\mathbf{D}} & \multicolumn{3}{c|$ Aplikasi Pengaman Dokumen Apendo Peserta Reload PT. Betaconcrete Mixerindo (Betasdasdamix) Logout **Latihan LPSE LKPP**

Surat Penawaran Administrasi & Teknis Penawaran Harga Enkripsi & Pengiriman

#### **Teknis**

亟

Berikut adalah daftar dokumen yang diperlukan untuk memenuhi persyaratan teknis:

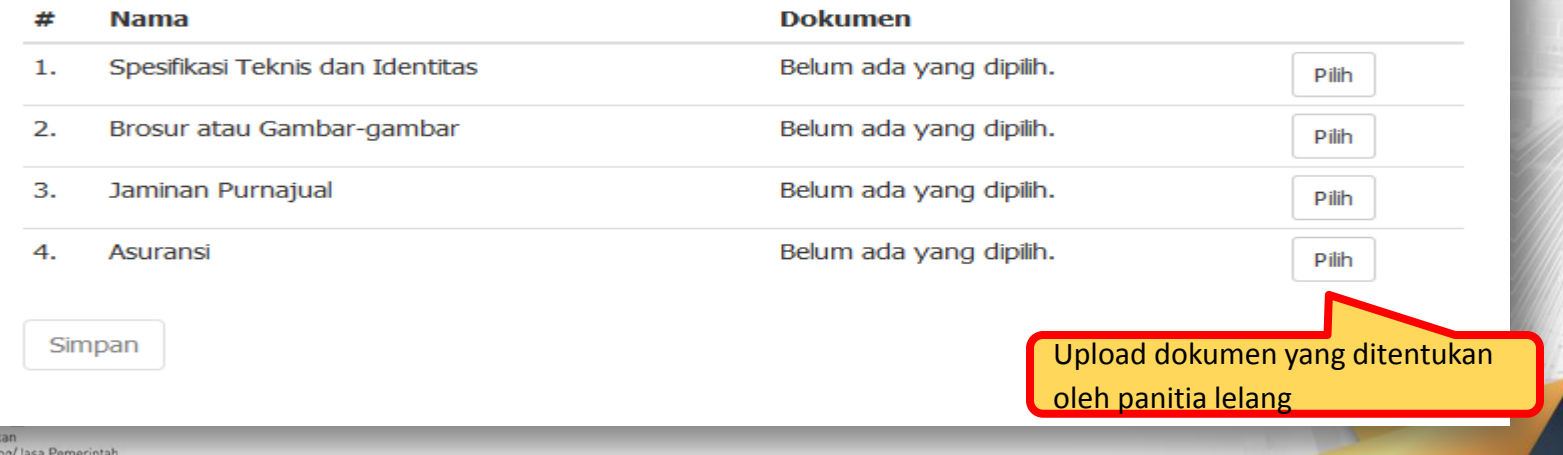

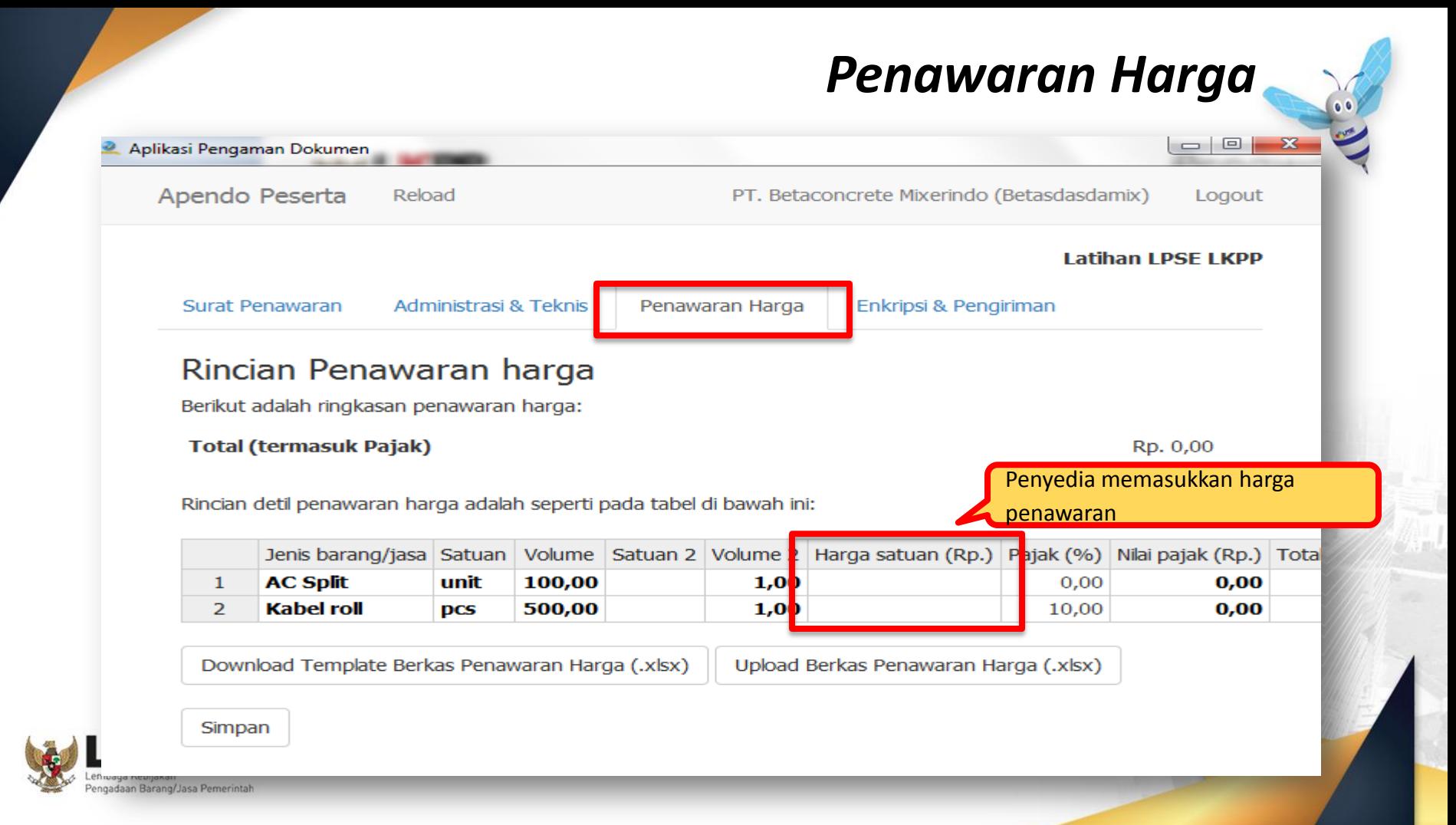

# *Enkripsi & Pengiriman*

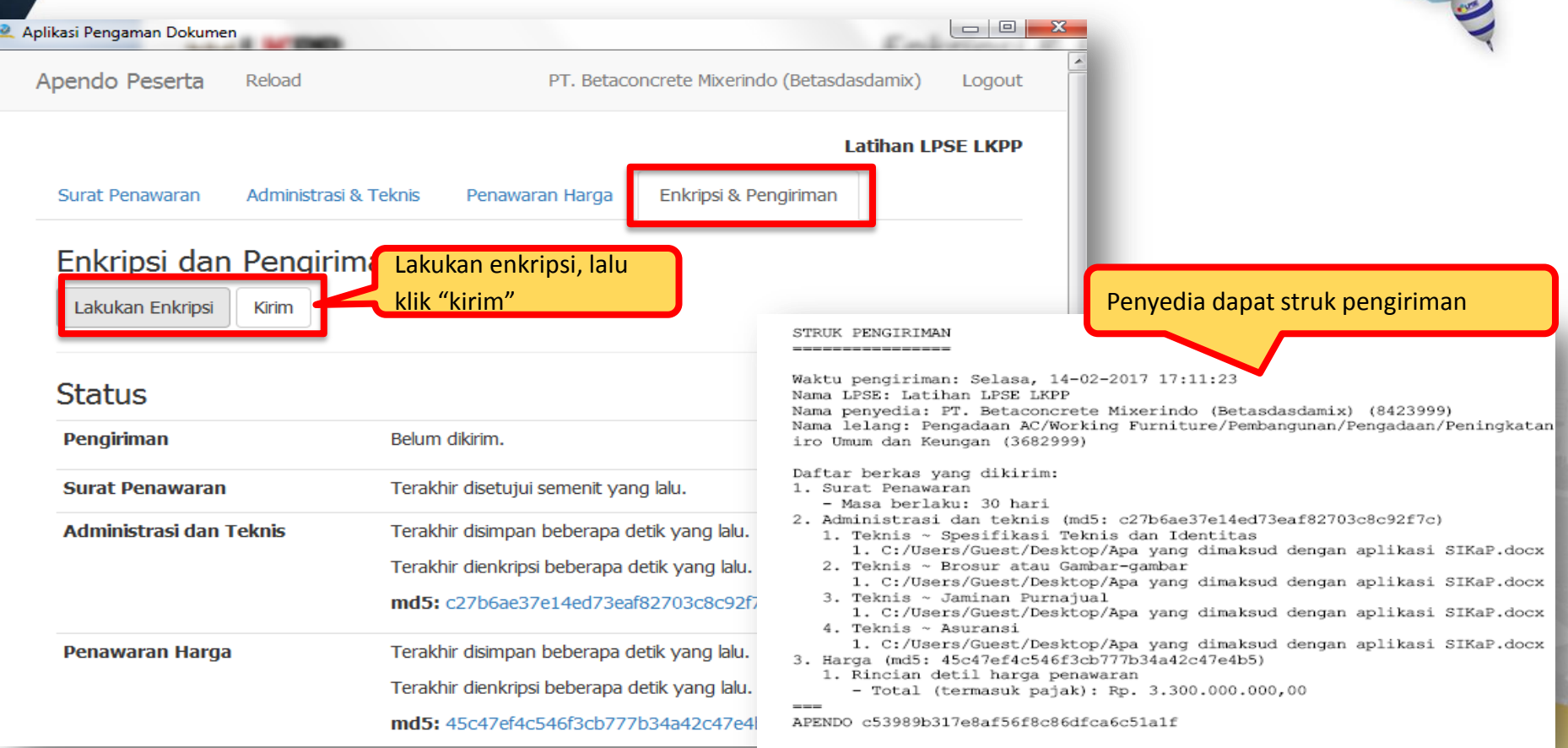

#### **Bukti Penyedia Berhasil Memasukan Penawaran**

**Setelah penawaraan dikirim, penyedia akan mendapatkan**

**struk pengiriman**

STRUK PENGIRIMAN

------------

Waktu pengiriman: Selasa, 14-02-2017 17:11:23 Nama LPSE: Latihan LPSE LKPP Nama penyedia: PT. Betaconcrete Mixerindo (Betasdasdamix) (8423999) Nama lelang: Pengadaan AC/Working Furniture/Pembangunan/Pengadaan/Peningkatan iro Umum dan Keungan (3682999) Daftar berkas yang dikirim: 1. Surat Penawaran - Masa berlaku: 30 hari 2. Administrasi dan teknis (md5: c27b6ae37e14ed73eaf82703c8c92f7c) 1. Teknis ~ Spesifikasi Teknis dan Identitas 1. C:/Users/Guest/Desktop/Apa yang dimaksud dengan aplikasi SIKaP.docx 2. Teknis ~ Brosur atau Gambar-gambar 1. C:/Users/Guest/Desktop/Apa yang dimaksud dengan aplikasi SIKaP.docx 3. Teknis ~ Jaminan Purnajual 1. C:/Users/Guest/Desktop/Apa yang dimaksud dengan aplikasi SIKaP.docx

4. Teknis ~ Asuransi

1. C:/Users/Guest/Desktop/Apa yang dimaksud dengan aplikasi SIKaP.docx 3. Harga (md5: 45c47ef4c546f3cb777b34a42c47e4b5)

- 1. Rincian detil harga penawaran
	- $-$  Total (termasuk pajak): Rp. 3.300.000.000,00

APENDO c53989b317e8af56f8c86dfca6c51a1f

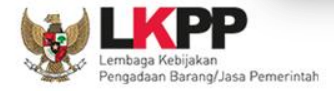

#### **Pastikan Penawaran Berhasil Terkirim**

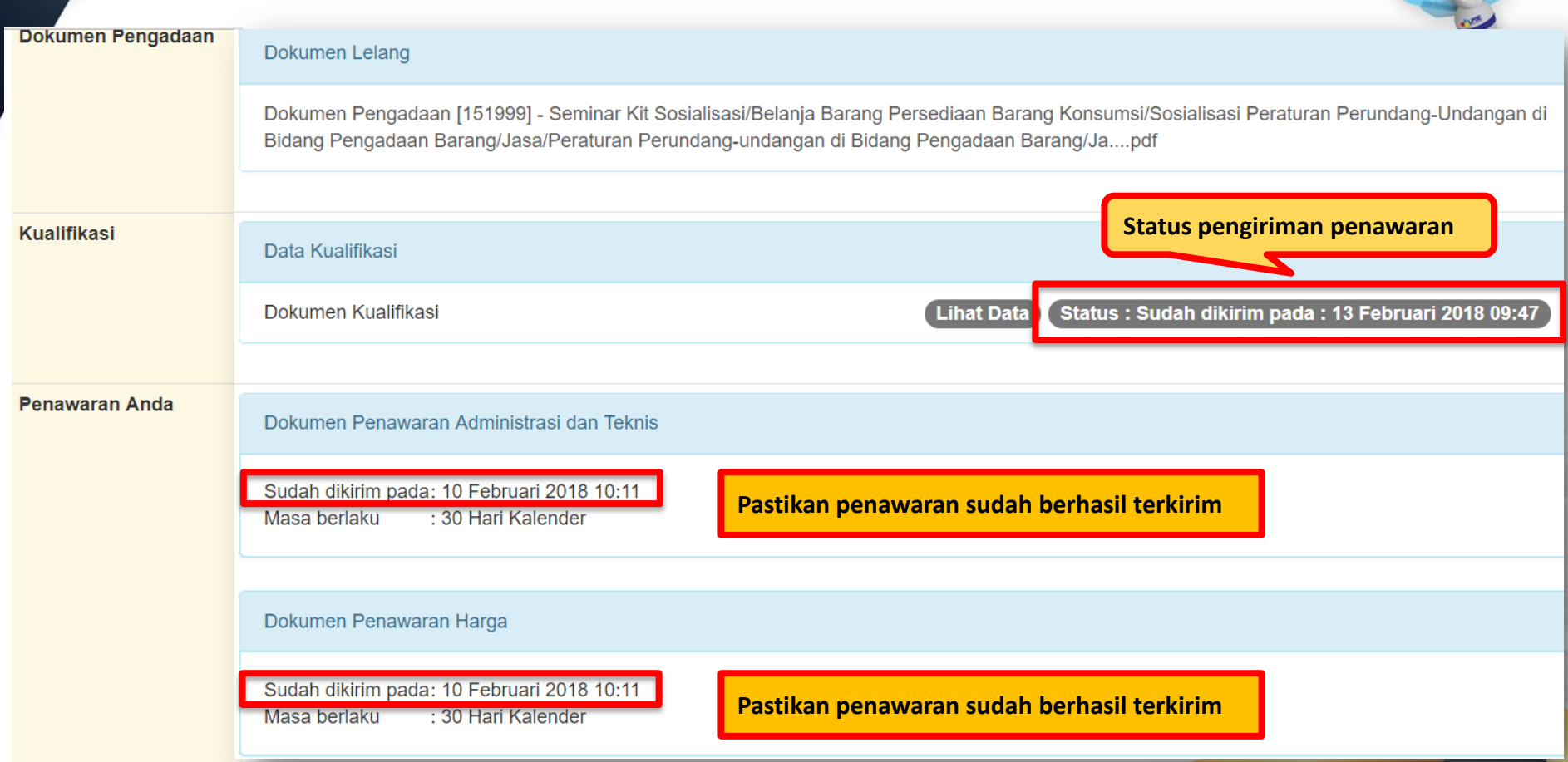

### **Email Pemberitahuan Verifikasi**

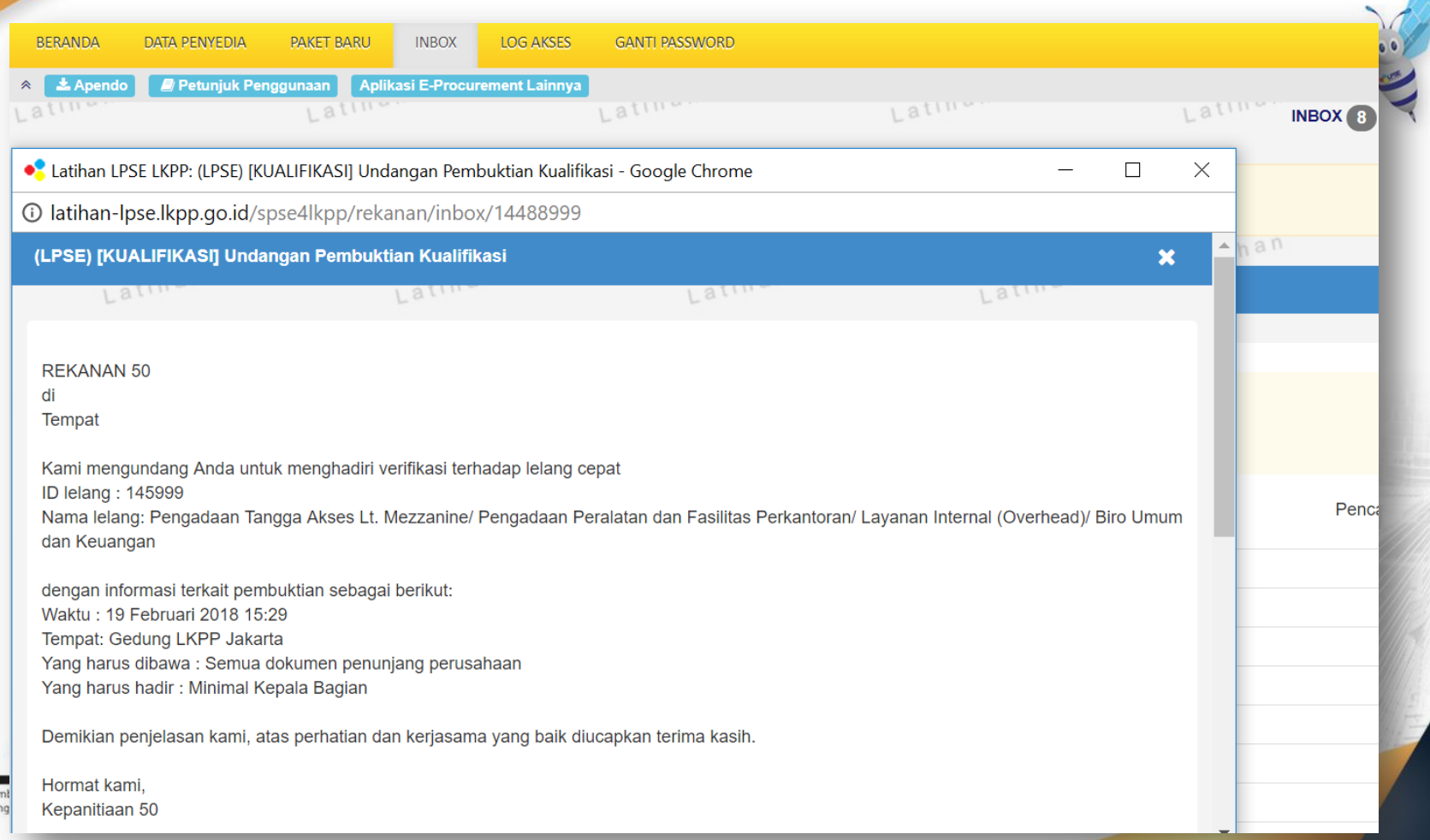

#### **Email Pemberitahuan Pemenang Lelang**

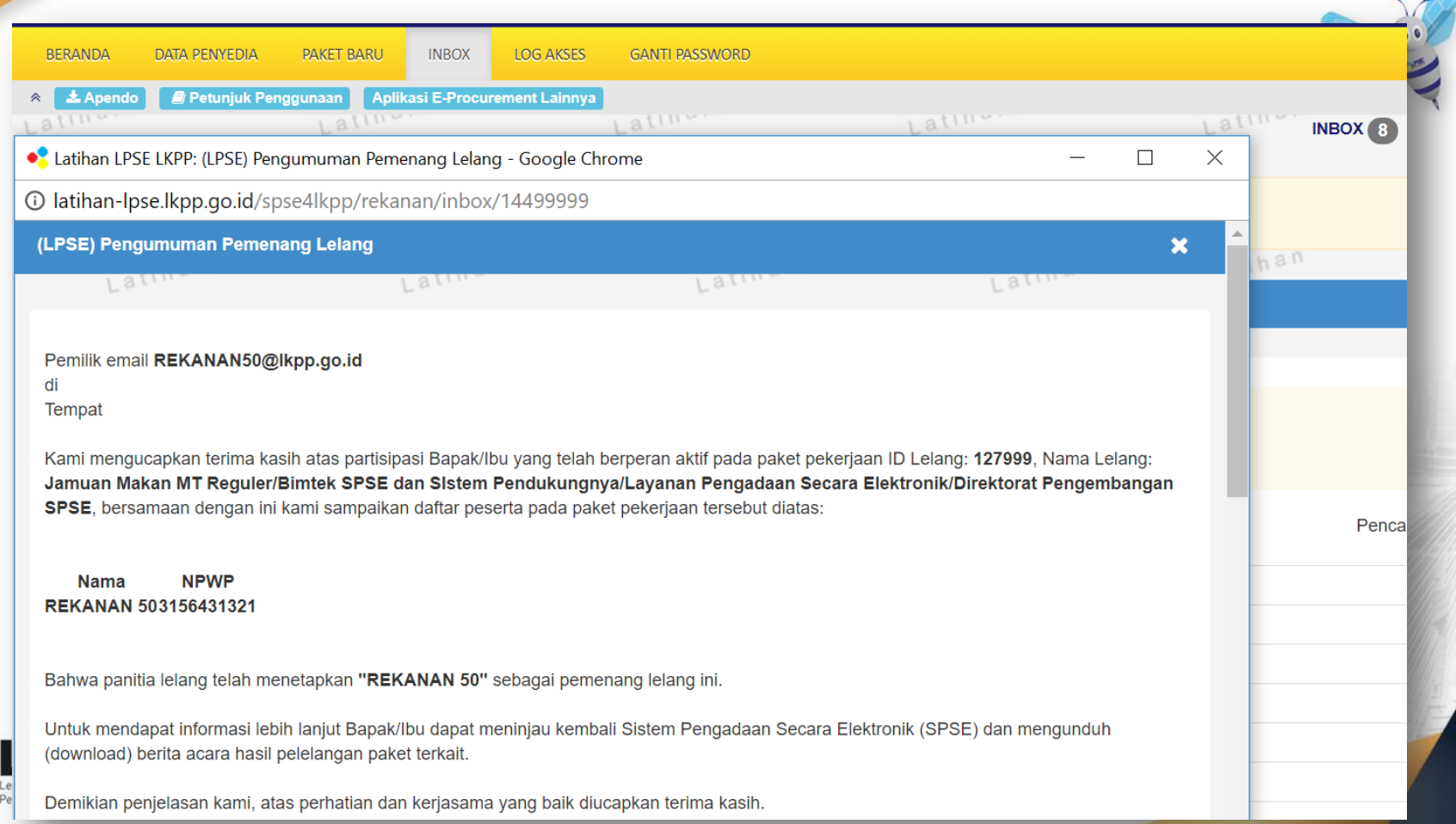

#### **Download Dokumen Kontrak**

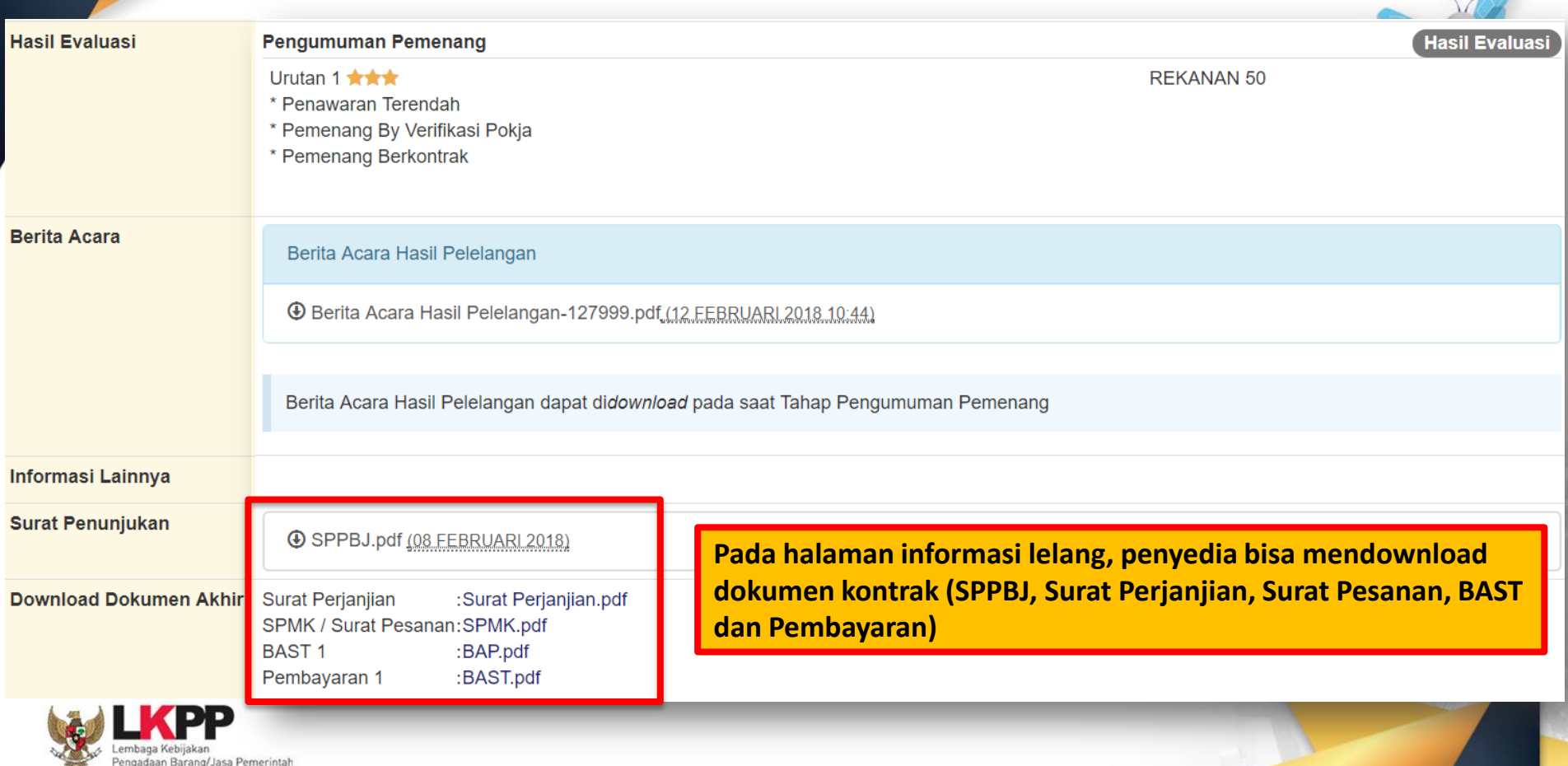

#### **Email Pemberitahuan Berkontrak**

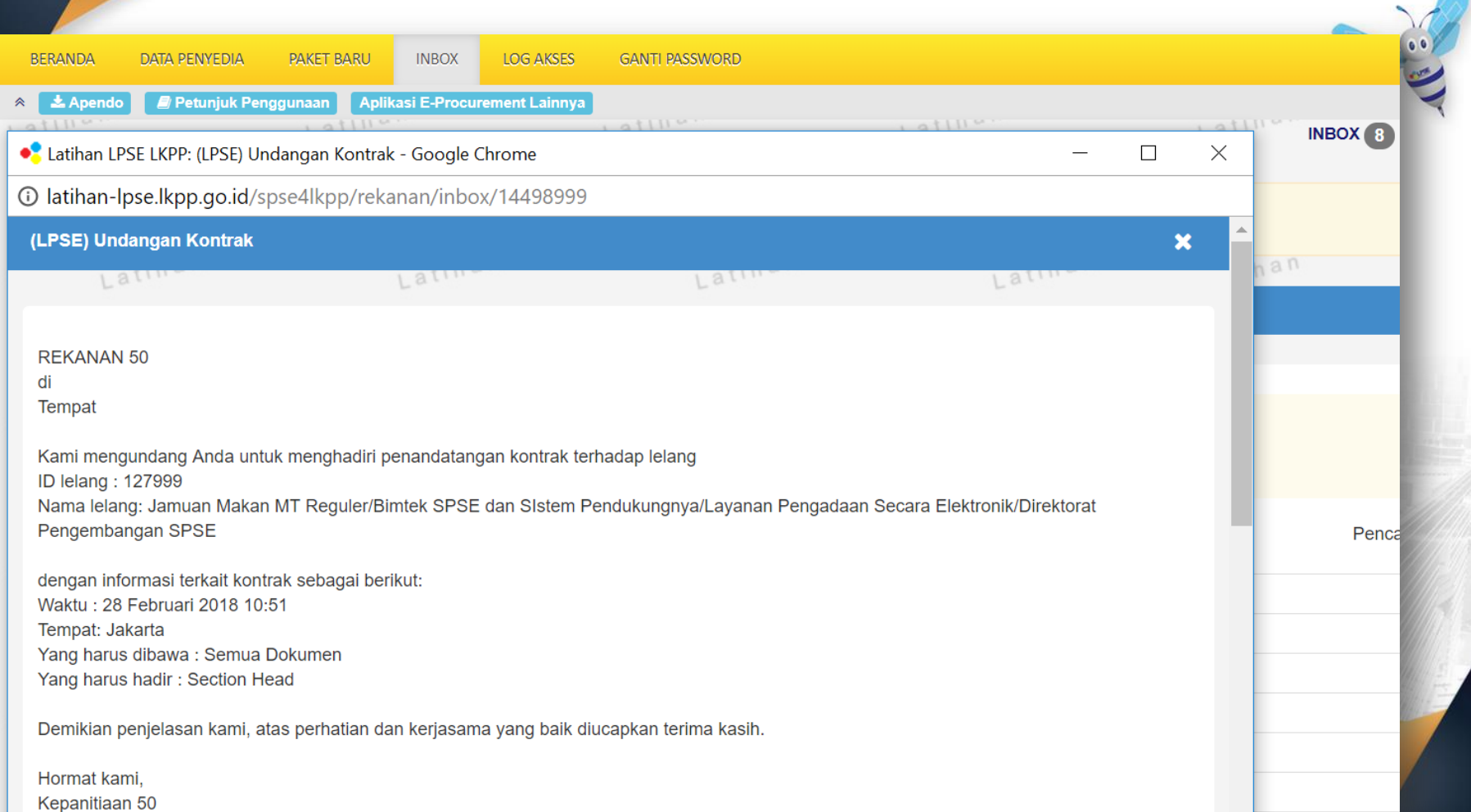

#### Untuk melihat video terkait pengadaan pada SPSE, silahkan mengunjungi channel youtube eproc LKPP

<https://www.youtube.com/user/eprocLKPP/videos>

Penyedia juga bisa melihat pertanyaan yang sering ditanyakan terkait pengadaan pada SPSE, silahkan mengunjungi FAQ eproc LKPP

<https://eproc.lkpp.go.id/faq>

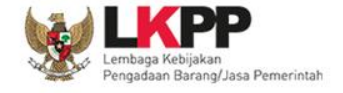

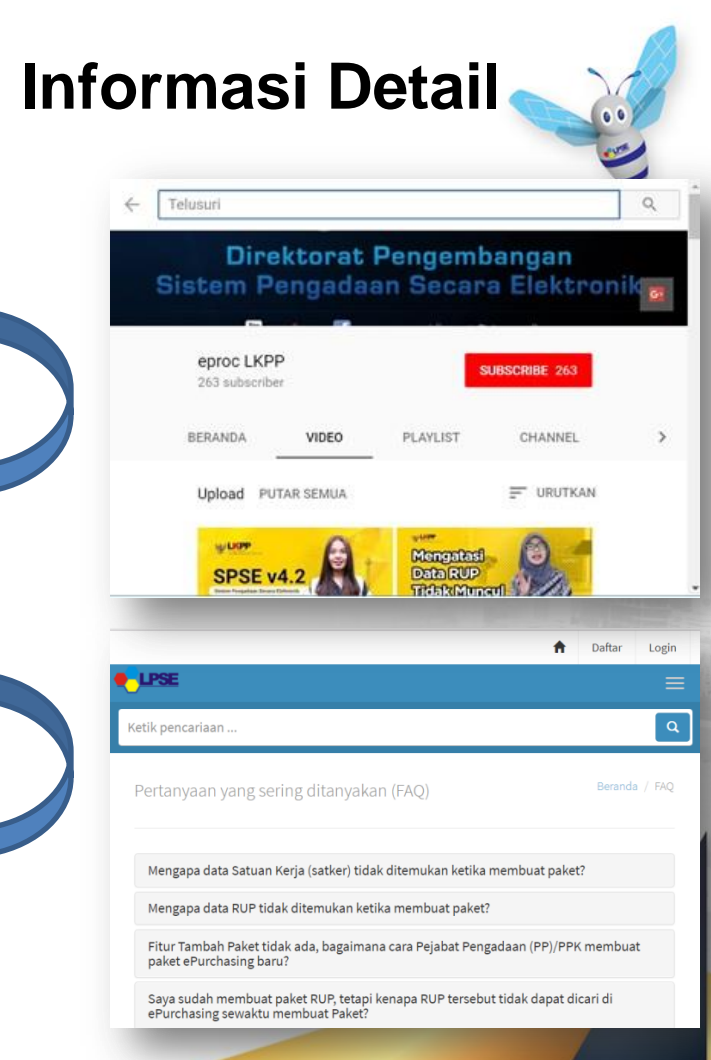

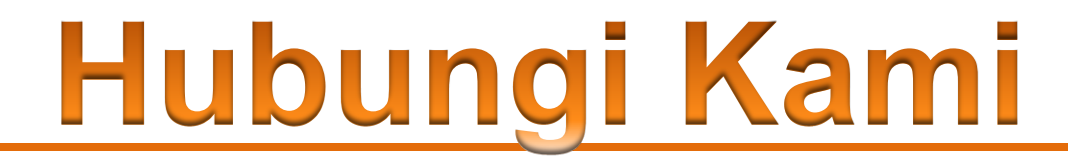

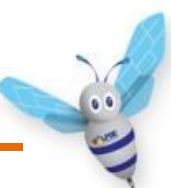

**Call Center LKPP : 144**

**Helpdesk SPSE : [helpdeskpspse@gmail.com](mailto:helpdeskpspse@gmail.com) [helpdesk-lpse@lkpp.go.id](mailto:helpdesk-lpse@lkpp.go.id)**

**ALAMAT: Kawasan Rasuna EpicentrumJalan Epicentrum Tengah Lot 11B, Jakarta Selatan DKI Jakarta 12940 Website: [https://eproc.lkpp.go.id](https://eproc.lkpp.go.id/)**

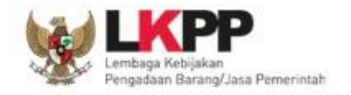

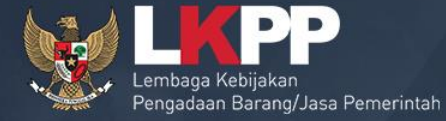

# **TERIMA KASIH**

Trainer and User Support Direktorat Pengembangan Sistem Pengadaan Secara Elektronik Gd. LKPP Lantai 5, Kompleks Rasuna Epicentrum Jl. Epicentrum Tengah Lot 11 B, Jakarta